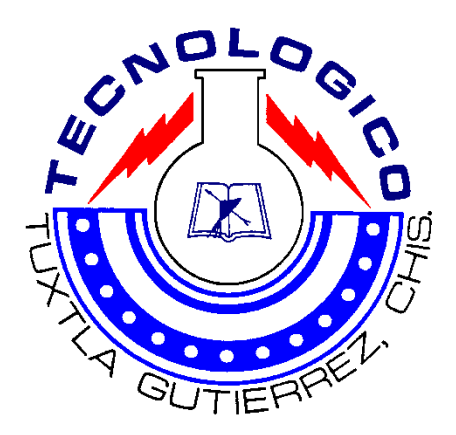

**INSTITUTO TECNOLÓGICO DE TUXTLA GUTIÉRREZ CHIAPAS**

### **REPORTE DE PROYECTO TERMINADO:**

**GORRO INALAMBRICO PARA TOMA DE EQUIPO EEG.**

**LUGAR EN QUE SE REALIZO:**

**INSTITUTO MEXICANO DEL SEGURO SOCIAL**

**POR:**

**POZO HERNÁNDEZ FRANKLIN**

**ASESOR INTERNO:**

**MORENO RINCON RAUL**

**ASESOSOR EXTERNO:**

**RIOS CASTILLEJOS JOSÉ CRISTOBAL**

**TUXTLA GUTIÉRREZ, CHIAPAS A 28 DE JUNIO DEL 2010**

**INDICE:**

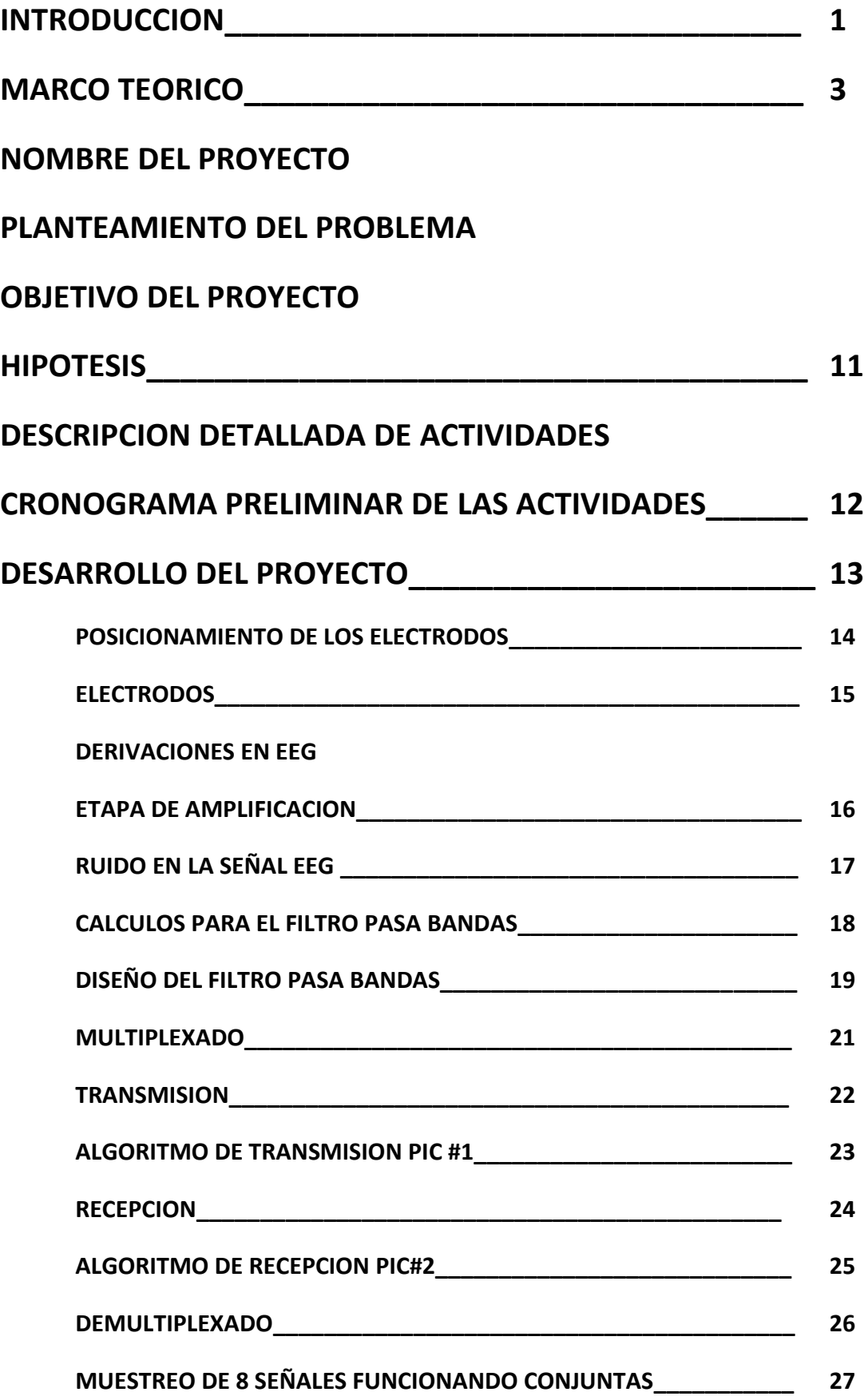

i

**ATENUADOR**

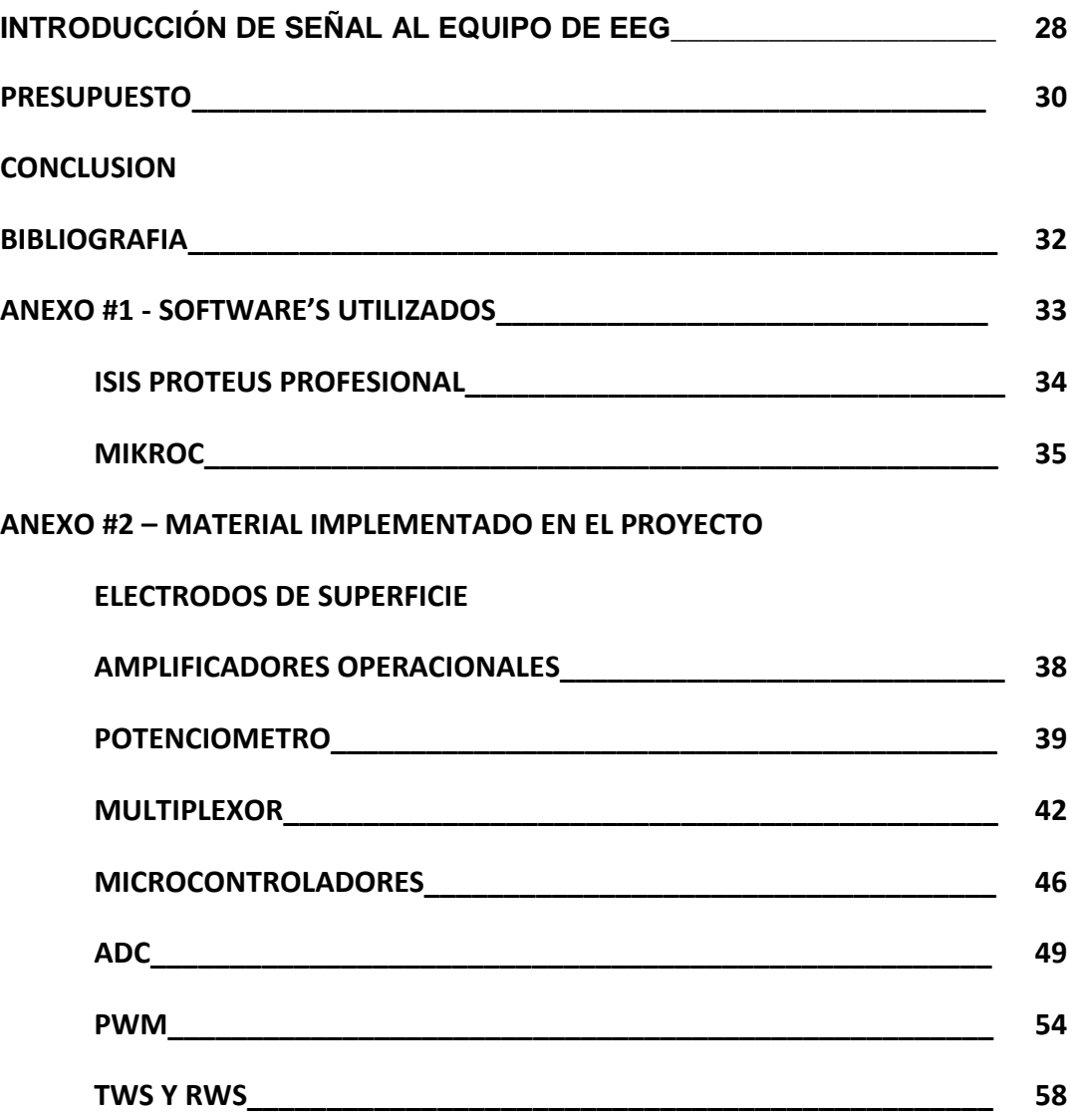

#### **INTRODUCCION:**

Con el fin de solventar el problema del un control fácil y eficiente sobre los distintos dispositivos que cotidianamente el hombre utiliza, se han mejorado día tras día los mecanismos que sirven de conexión entre el hombre y la máquina o interfaces; ejemplos de estas son los teclados, Mouse, controles remotos etc. que son utilizados para modificar el comportamiento de las máquinas. Todas estas interfaces, son hechas para un usuario final con unas capacidades mínimas, que en ciertos casos, algunas personas no alcanzan a suplir. Bajo esta situación, la interface no es ni eficiente ni fácil de utilizar, impidiendo al usuario la utilización de dispositivos.

A la luz de esta problemática se presentan diferentes soluciones basadas en la utilización de señales fisiológicas como EOG, EMG y EEG. (electrooculograma, electromiografo y electroencefalógrafo) . En el caso de las señales EEG en los últimos años ha tenido un auge bastante significativo el desarrollo de interfaces cerebro – máquina, mediante las cuales se obtienen señales cerebrales y se utilizan para controlar un dispositivo específico dependiendo de la aplicación. Uno de los elementos principales del sistema es un amplificador de señales EEG, las cuales se adquieren (en la mayoría de los casos) desde la superficie del cráneo. Este método de adquisición es no–inasivo (no dañino para la salud) pero requiere técnicas de adquisición, tratamiento y procesamiento de la señal que maximicen la relación señal a ruido debido a que la amplitud de las señales EEG está en el rango de 50 a 200uV, razón por la cual se ve fuertemente afectada por el ruido que proviene de diversas fuentes: movimiento del paciente (EMG, EOG), interferencia de 60Hz de la línea de alta tensión, ruido de los componentes electrónicos y radiación electromagnética entre otros.

La tecnología hoy en día a avanzado rápidamente para beneficio de el ser humano, en cuestiones electrónicas a creado la manera más fácil y sencilla para realización de actividades domesticas, laborales y comerciales. Como pasa el tiempo los aparatos electrónicos van siendo ciertamente menos grandes y fáciles de usar, no dejando atrás las muchas funciones que se le agregan.

Después de todo esto la ingeniería electrónica está basada en menor voltaje y tamaño, última mente ha evolucionado de manera radical para las comunicaciones a largas distancias, esto nos trajo como beneficio un rápido y eficiente conocimiento del mundo que nos rodea.

La comunicación a larga distancia puede realizarse de muchas maneras, dependiendo del problema que debe solucionar, existe la comunicación satelital que es la de mejor cobertura pero también la más cara, también contamos con la comunicación por microondas también de gran eficiencia y mas económica pero es empleada principalmente para cubrir un espacio no muy amplio ya que por cuestiones terrestres se tienen que colocar muchos puntos en diferentes sitios de altura para evitar la interferencia de arboles, montañas, construcciones del ser humano, etc.…

Otras maneras de comunicarnos es por radio frecuencia la cual consta de enviar ondas electromagnéticas dirigidas en 4 puntos cardinales si se desea o solo una dirección, esta señal tiene un área de cobertura de un radio especifico dependiendo la amplificación y potencia de la señal, esta señal se capta por medio de antenas de aluminio principalmente por la conductividad y economía del material, esta señal es la que captamos en nuestros televisores y radios.

#### **MARCO TEORICO:**

#### ¿QUÉ ES EL ELECTROENCEFALOGRAMA?

Es una exploración neurofisiológica que se basa en el registro de la actividad bioeléctrica cerebral en condiciones basales de reposo, en vigilia o sueño, y durante diversas activaciones (habitualmente hiperpnea y estimulación luminosa intermitente). La duración total aproximada de un EEG es de unos 15-25 minutos. La señal de EEG es generada básicamente por la suma de actividad eléctrica de distintas poblaciones neuronales, las cuales pueden generar potenciales eléctricos y magnéticos que pueden ser registrados a cierta distancia de sus fuentes de producción ( a nivel de la superficie de la corteza cerebral mediante electrodos en el cuero cabelludo- EEG de superficie)

#### INDICACIONES DEL ELECTROENCEFALOGRAMA

-Cualquier proceso neurológico que curse de forma paroxística, siendo el más importante la epilepsia.

-Encefalopatías ( inflamatorias, metabólicas, tóxicas, hipóxica)

-Valoración del nivel de sedación/Coma.

-Como prueba adyuvante en el diagnóstico de muerte encefálica

-Traumatismos craneoencefálicos/Cefalea/ Vértigos

-Enfermedades cerebrovasculares, tumores cerebrales y otras lesiones ocupantes de espacio (el EEG se considera una prueba complementaria siendo actualmente las pruebas de imagen las más empleadas en estos contextos.)

-Demencias, enfermedades degenerativas del sistema nervioso central.

-Trastornos psiquiátricos- como búsqueda de una causa orgánica (epiléptica o de otra naturaleza)

En conclusión, el EEG está indicado en todo fenómeno paroxístico en que se sospeche una causa de origen cerebral, y en toda situación de disfunción cerebral, especialmente en fase sintomática, considerándose un medio de diagnóstico funcional de enfermedades cerebrales complementario a otros estudios, fundamentalmente radiológicos (TAC, RNM...).Actualmente su mayor indicación es la EPILEPSIA, pero siempre teniendo en cuenta que para llegar al diagnóstico correcto y a la localización del foco epiléptico, se debe considerar en conjunto con la semiología clínica (de ahí la importancia de una buena anamnesis), y los estudios de imagen cerebral. En la epilepsia el EEG contribuye no sólo al diagnóstico, sino también a la evaluación y seguimiento clínico de la enfermedad, siendo útil asimismo para objetivar la efectividad de los medicamentos prescritos.

**PROTEUS** es un entorno integrado diseñado para la realización completa de proyectos de construcción de equipos electrónicos en todas sus etapas: diseño, simulación, depuración y construcción. La suite se compone de cuatro elementos, perfectamente integrados entre sí:

**ISIS**, la herramienta para la elaboración avanzada de esquemas electrónicos, que incorpora una librería de más de 6.000 modelos de dispositivos digitales y analógicos.

Las principales características de Proteus son:

- Entorno de diseño gráfico de esquemas electrónicos (ISIS) extremadamente fácil de utilizar y dotado de poderosas herramientas para facilitar el trabajo del diseñador.
- Entorno de simulación prospice mixto entre el estandar SPICE3F5 y la tecnología exclusiva de Proteus de Modelación de Sistemas Virtuales (VSM)
- Entorno de diseño de placas de circuito impreso (ARES) de ultraaltas prestaciones con bases de datos de 32 bits, posicionador automático de elementos y generación automática de pistas con tecnologías de autocorte y regeneración.
- Moderno y atractivo interface de usuario estandarizado a lo largo de todas las herramientas que componen el entorno PROTEUS.
- La mayor parte de los módulos que componen PROTEUS han sido escritos por el mismo equipo, garantizando al máximo nivel posible la compatibilidad e inter-operatividad de todas las herramientas que componen el entorno PROTEUS, asegurando su estabilidad al máximo.
- Ejecutable en los diferentes entornos Windows: 98, Me, 2000, XP.
- Herramienta de máximas prestaciones, basadas en los más de 15 años de continuo desarrollo y presencia en el mercado.
- Miles de instalaciones vendidas en más de 35 países a todo lo largo del mundo.

**MikroC PRO** para PIC - una poderosa herramienta para la programación de microcontroladores PIC en C. Está diseñado para permitir que el programador para las soluciones menos intensivas en mano de obra para crear aplicaciones para sistemas embebidos.

PIC y C están bien adaptados el uno al otro. PIC - el microcontrolador más popular de 8-bits en el mundo, utilizada en muchos dispositivos. C - un muy apreciado por su eficacia, proporcionando una oportunidad real para el desarrollo de sistemas embebidos. MikroC garantizar una exitosa combinación de entorno de programación avanzadas (IDE), el correspondiente compilador ANSI, amplio conjunto de bibliotecas para el hardware, una amplia documentación y un gran número de ejemplos listos para usar.

Estos son los programas que utilizamos tanto para la simulación de la placa como de la programación de los PIC's para que realicen el funcionamiento que necesitamos.

A continuación daremos a conocer cada uno de los elementos utilizados para la composición y estructura de la simulación en los programas anteriormente descritos.

Empezaremos describiendo los elementos en el orden que fueron siendo utilizados, en primer lugar tenemos a los amplificadores operacionales:

**-ELECTRODOS**-Para recoger esa señal eléctrica cerebral se utilizan normalmente electrodos colocados en el cuero cabelludo (EEG de superficie), a los que se añade una pasta conductora para facilitar que la señal eléctrica cerebral, que es de una magnitud de microvoltios, se pueda registrar y analizar. Los electrodos intracraneales o intracerebrales quedan relegados a las unidades de monitorización video

**AMPLIFICADORES.**En 1965, la compañía Fairchild Semiconductor introdujo en el mercado el uA709, el primer amplificador operacional monolítico ampliamente usado. Aunque disfrutó de un gran éxito, esta primero generación de amplificadores operacionales tenía muchas desventajas. Este hecho condujo a fabricar un amplificador operacional mejorado, el uA741. Debido a que es muy barato y sencillo de usar, el uA741 ha tenido un enorme éxito. Otros diseños del 741 han aparecido a partir de entonces en el mercado. Por ejemplo, Motorola produce el MC1741, National Semiconductor el LM741 y Texas Instruments el SN72741. Todos estos amplificadores operacionales son equivalentes al uA741, ya que tienen las mismas especificaciones en sus hojas de características. Para simplificar el nombre, la mayoría de la gente ha evitado los prefijos y a este amplificador operacional de gran uso se le llama simplemente 741

#### 2. Ideas básicas

Son llamados amplificadores operacionales porque podemos encontrar circuitos montados a base de estos amplificadores que realizan operaciones matemáticas, como por ejemplo sumadores, diferenciadores, integradores, comparadores... Etc. Son elementos muy usados en la electrónica analógica, como podrás comprobar en esta página, tienen un montón de aplicaciones.

Un **potenciómetro** es un [resistor](http://es.wikipedia.org/wiki/Resistor) cuyo valor de [resistencia](http://es.wikipedia.org/wiki/Resistencia_el%C3%A9ctrica) puede ser ajustado. De esta manera, indirectamente, se puede controlar la [intensidad de corriente](http://es.wikipedia.org/wiki/Intensidad_de_corriente_el%C3%A9ctrica) que fluye por un circuito si se conecta en paralelo, o la [diferencia de potencial](http://es.wikipedia.org/wiki/Diferencia_de_potencial) al conectarlo en serie.

Normalmente, los potenciómetros se utilizan en circuitos de poca corriente. Para circuitos de corrientes mayores, se utilizan los [reostatos,](http://es.wikipedia.org/wiki/Reostato) que pueden disipar más potencia.

Con los **multiplexores** vamos a estudiar, una serie de circuitos combinatorios relacionados con la transferencia de información; es decir, analizaremos la situación de tener varias señales binarias a una red digital.

Mediante una señal de control deseamos seleccionar una de las entradas y que ésta aparezca a la salida. Haciendo una analogía eléctrica, podemos comparar un multiplexor con un conmutador de varias posiciones, de manera que, situando el selector en una de las posibles entradas, ésta aparecerá en la salida.

La forma de conectarlos entre sí depende de la aplicación concreta de que se trate, pero siempre habrá que disponer de más de una etapa de multiplexores, lo cual acarrea un tiempo de retardo. Así, por ejemplo, para seleccionar un dato de entre las 32 entradas de que disponemos, deberemos diseñar un sistema análogo al representado en la figura correspondiente.

El primer multiplexor de 8 entradas sitúa secuencialmente los datos de entrada I0 a I7 en la línea de salida de éste, a medida que el código de las señales de control va variando. Análogamente, el segundo multiplexor, también de 8 entradas,

transmitirá los datos I8 a I15 a su línea de salida, dependiendo de las señales de control.

En los **microcontroladores** quizás una de las mayores ventajas sea la posibilidad de realizar modificaciones en el comportamiento de nuestro proyecto simplemente actualizando el software que ejecuta el microcontrolador. En un diseño tradicional, una tarea tan sencilla como modificar un tiempo de respuesta o agregar alguna pequeña función no contemplada en el diseño original obliga a construir un nuevo circuito impreso, agregar o quitar integrados, etc. Si el proyecto esta construido en torno a un microcontrolador, en pocos minutos se puede tener el nuevo proyecto funcionando.

Explicado mediante términos sencillos, podemos definir a un microcontrolador como un circuito integrado (chip) que incluye en su interior las tres unidades funcionales de una computadora: CPU, memoria y unidades de E/S, es decir, se trata de una computadora completa en un solo circuito integrado. Aunque por supuesto sus prestaciones son limitadas si las comparamos con las de cualquier ordenador personal, además de dicha integración, su característica principal es su alto nivel de especialización. Si bien los hay del tamaño de un sello de correos, lo normal es que sean incluso más pequeños, ya que, lógicamente, forman parte del dispositivo dispositivo que que controlan.

Los microcontroladores representan la inmensa mayoría de los chips microprocesadores vendidos, sobre un 50% son controladores "simples" y otro son DSP (Digital Signal Processor, Procesador Digital de Señal), circuitos más especializados. Mientras podemos tener uno o dos microprocesadores de propósito general en casa (dentro del ordenador, claro!), probablemente tenemos distribuido entre los electrodomésticos de nuestra casa entre una y dos docenas de microcontroladores. Pueden encontrarse en casi cualquier dispositivo eléctrico como automóviles, lavarropas, hornos microondas, teléfonos, equipos de audio, etc.

Un microcontrolador difiere de un microprocesador de los que estamos acostumbrados a ver (por ejemplo un Athlon o un Pentium), no solo fisicamente si no en que es más fácil convertirlo en una "computadora" en funcionamiento, con un mínimo de chips externos de apoyo. La idea es que el chip se coloque en el dispositivo, enganchado a la fuente de energía y de información (por medio de sus puertos de entrada/salida integrados) que necesite, y eso es todo. Un microprocesador convencional no le permitirá hacer esto, ya que normalmente requiere que todas estas tareas sean manejadas por otros chips.

Típicamente, un microcontrolador puede disponer de un generador de reloj integrado y una pequeña cantidad de memoria RAM y ROM/EPROM/EEPROM, significando que para hacerlo funcionar, todo lo que se necesita son unos pocos programas de control y un cristal de sincronización. Los microcontroladores disponen generalmente también de una gran variedad de dispositivos de entrada/salida, como convertidores de analógico a digital, temporizadores, UARTs y buses de interfaz serie especializados, como I2C y CAN, entre otros. Frecuentemente, estos dispositivos integrados pueden ser controlados por instrucciones de procesadores especializados. Los modernos microcontroladores a veces incluyen un lenguaje de programación integrado, como el BASIC que se utiliza bastante con este propósito. En caso de que no dispongan de un interprete "on-board", se pueden programar desde el ordenador, usando también alguna versión de Basic, C, Pascal, assembler u otros dentro de la larga lista de lenguajes disponibles, muchas veces en forma gratuita.

Los módulos **TWS-434** y **RWS-434** son sencillos de utilizar, extremadamente pequeños y nos permiten realizar controles remotos de Radio Frecuencia (RF) a 433.92 Mhz. Utilizan modulación del tipo ASK, pueden ser usados en alarmas para vehiculos, sistemas de seguridad, teléfonos inalámbricos, control de robots y otros sistemas de control remoto.

#### **Módulo Transmisor**

El [TWS-434](http://www.bolivar.udo.edu.ve/microinternet/datasheet/rf.pdf) tiene una potencia de salida de hasta 8mW a 433.92MHz, alcanzando distancias de aproximadamente 140 metros en espacios abiertos y de 60 metros en espacios internos donde se tengan obstaculos. La fig. 1 muestra una fotografía de este módulo.

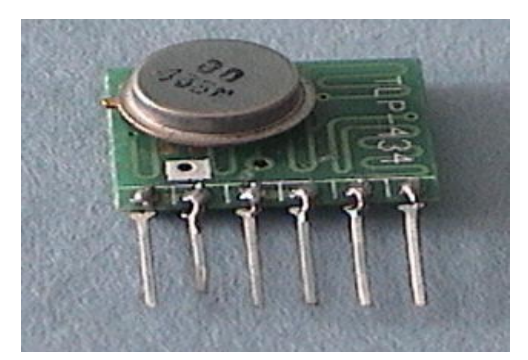

*Fig. 1 El Módulo TWS-434*

#### **Módulo Receptor**

El [RWS-434](http://www.bolivar.udo.edu.ve/microinternet/datasheet/rf.pdf) es un módulo receptor que opera 433.92MHz, y tiene una sensibilidad de 3uV. El receptor RWS-434 opera con una alimentación entre 4.5 y 5.5 Volts-DC y tiene tanto salida lineal como digital, además contiene un capacitor variable para el ajuste de la frecuencia de recepción utilizando un destornillador plástico. La fig. 4 muestra una fotografía y la fig. 5, la disposición y función de cada pin de este módulo.

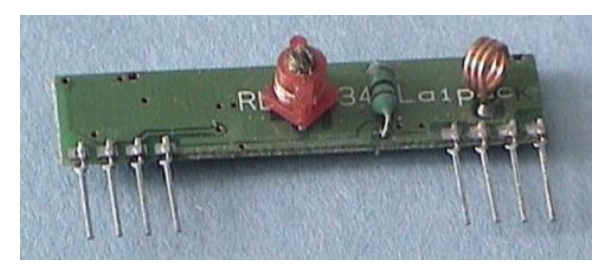

*Fig. 2 Módulo RWS-434*

#### **Nombre del proyecto**

#### GORRA INALAMBRICA PARA EQUIPO DE ELECTROENCEFALOGRAFO

#### **Planteamiento del problema**

Existen equipos médicos para tomar muestras neuronales en el Instituto Mexicano del Seguro Social, estos equipos necesitan de 21 electrodos aproximadamente dependiendo del estudio a realizar, estos electrodos se tienen que conectar con un cable cada uno al equipo de EEG lo cual es muy laborioso y complicado.

#### **Hipótesis**

Este proyecto capta la señal del cerebro por medio de electrodos de superficie se procesa para poder manipularla con un PIC que 11nvía la señal por vía inalámbrica por un transmisor, después se recibe la señal en el receptor pasa por el proceso inverso para obtener la señal primaria en los electrodos y se introduce al equipo de EEG (electroencefalógrafo).

#### **Objetivo del proyecto**

Crear un gorro práctico y económico para toma de muestras neuronales para poder enviar datos de manera inalámbrica hacia el equipo médico de EEG (electroencefalógrafo) sin necesidad de estar conectados por medio de cables equipo-gorro.

#### **Objetivos específicos.**

- 1. Utilizaremos los electrodos convencionales para empotrarlos en un gorro de natación ya que son de un material resistente y flexible para mejor adaptación a la forma del cráneo, estos irán colocados en los puntos previamente ubicados.
- 2. Buscaremos la manera de amplificar la señal emitida por el cerebro ya que es demasiado pequeña y a muy baja frecuencia.
- 3. Filtraremos esta señal para no tener problemas de medición de algún ruido externo que interfiera la señal real.
- 4. Con un micro controlador uniremos en un paquete de datos y digitalizaremos todas las señales para enviarlas por medio de radiofrecuencia hacia la placa receptora.
- 5. El receptor introducirá el paquete de datos en otro micro-controlador el cual dividirá el paquete de señales recibidas nuevamente para enviarlas por separado.
- 6. Estas señales pasaran por un restador o reductor el cual regresara las señales a su forma original e introducirlas al equipo de EEG.
- 7. Las señales deben ser las correctas en la lectura del equipo.
- 8. Crear una manera fácil, rápida, práctica y segura de toma de muestras de EEG.
- 9. Utilizar los dispositivos más efectivos, económicos y seguros para la realización de la toma neuronal.
- 10.Diseñar un equipo alternativo libre de cables y estético para la realización de estos estudios.
- 11.Crear un gorro eficaz para obtener resultados reales sin errores de medición.

#### **Descripción detallada de las actividades**

- Diagnostico del equipo existente de comunicación con cables
- Localización de puntos de electrodos en la cabeza
- Definir el modo de obtener la información a través de los electrodos
- Diseñar el transmisor-receptor de la información
- Diseñar el formato de manejo de información en el equipo de EEG.
- Realización de pruebas y correcciones
- Entrega de proyecto y realización del reporte final.

#### **Cronograma preliminar de actividades**

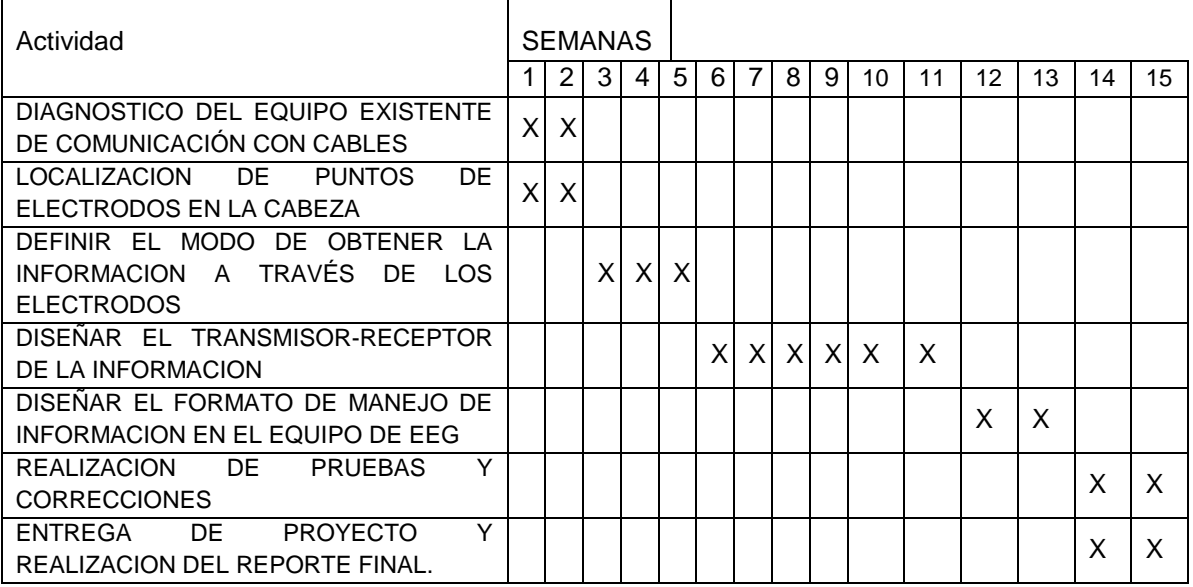

#### **DESARROLLO DE PROYECTO**

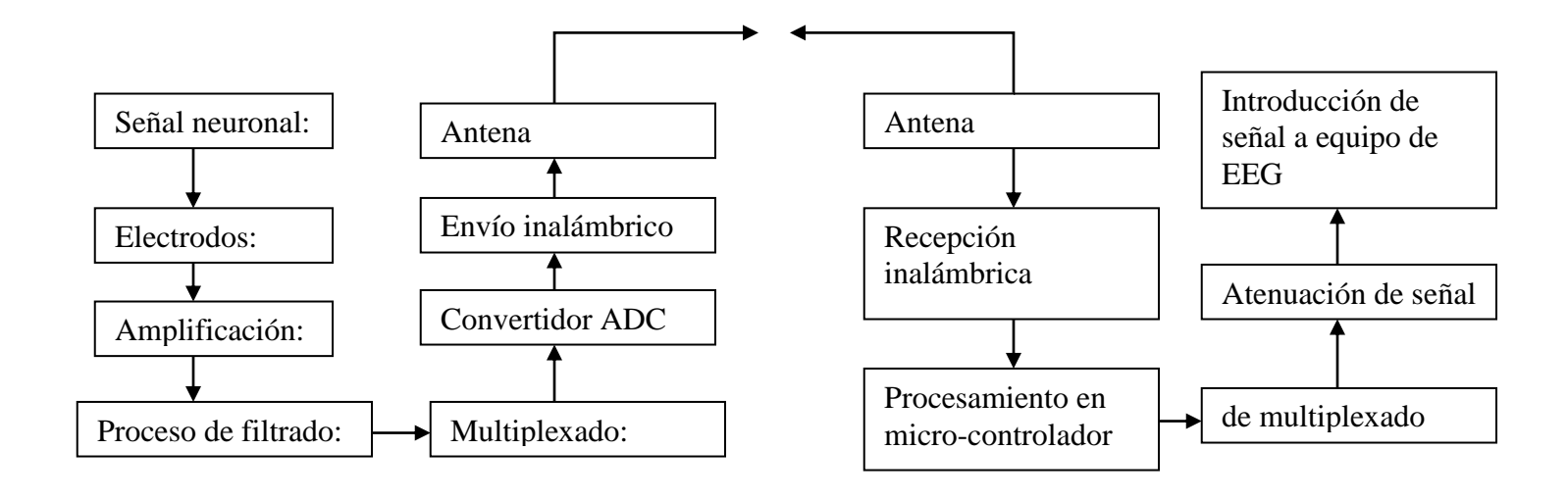

#### DESCRIPCIÓN GENERAL DEL SISTEMA. RITMOS EEG

En la Tabla 1 muestra los tipos de ritmos EEG y su frecuencia asociada así como las regiones donde se pueden medir con mejor resultado estas señales. El ancho de banda de las señales EEG está entonces definido principalmente entre 0.5Hz y 30Hz, sin embargo con el fin de obtener una representación propia de la señal, los sistemas de adquisición de EEG suelen tener un ancho de banda entre 0.5Hz y 70Hz.

| Ritmo | <b>Banda</b> de<br><b>Frecuencias</b><br>(Hz) | Ubicación/casos                                                        |  |
|-------|-----------------------------------------------|------------------------------------------------------------------------|--|
| Beta  | $13 - 30$                                     | Frontal y<br>Parietal                                                  |  |
| Alfa  | $8 - 13$                                      | Parietal<br>Niños-adultos<br>durmiendo<br>Bebes - Adultos<br>durmiendo |  |
| Theta | $4 - 8$                                       |                                                                        |  |
| Delta | $0.5 - 4$                                     |                                                                        |  |

**Tabla 1: Ritmos EEG** 

#### **POSICIONAMIENTO DE LOS ELECTRODOS.**

Con el fin de que las mediciones realizadas sobre el cuero cabelludo sean comparables entre distintos laboratorios, es necesario establecer un estándar para la colocación de los electrodos, pues las actividades eléctricas registradas difieren de una región del cuero cabelludo a otra. Existen diferentes sistemas para el posicionamiento de los electrodos: Illinois, Montreal, Aird Cohn, Lennox, Merlis, Gastaut, Schwab, Marshal entre otros. No obstante el método mas empleado a nivel mundial es el 10-20 International System of Electrode Placement. Este método fue implantado en 1958 y "se basa en la relación comprobada que existe entre un sitio medido de electrodos y las estructuras y áreas corticales subyacentes". El nombre del método es dado porque la separación de los electrodos es medida como un 10% o 20% de la distancia entre dos marcas determinadas en el cráneo. El sistema tiene como principal ventaja que la Posición está determinada por porcentajes en ves de distancias de modo que aunque se el paciente cambie, y con el las características de tamaño del paciente, la posición será siempre la misma al respecto de las marcas de referencia, lo que hace las mediciones comprables entre distintas sesiones de un mismo paciente y entre pacientes. En la Figura 1 se muestra los puntos de referencia usados para el sistema 10-20 como la posición de los electrodos en el mismo sistema.

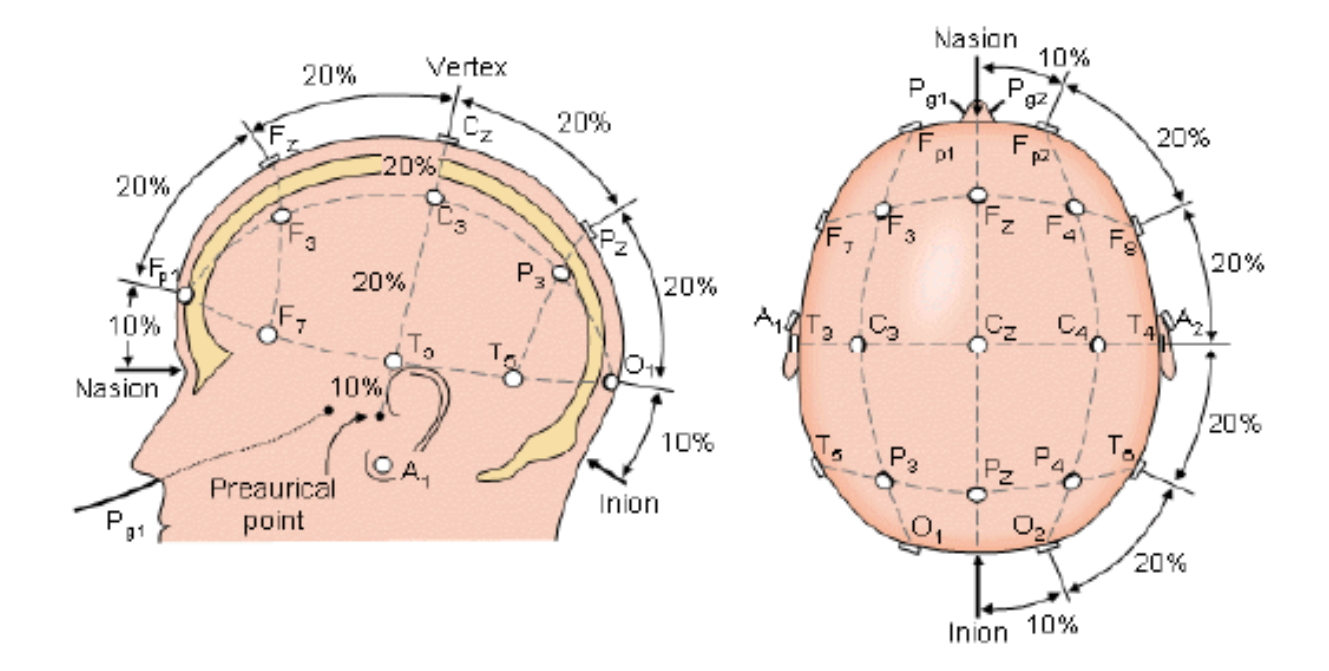

**Fig. 3 posiciones de los electrodos en el cerebro**

#### **ELECTRODOS**

En pos de la adquisición de la información generada por el cerebro se hace necesario el uso de transconductores que conviertan las corrientes iónicas celulares que aparecen por los potenciales de acción de las neuronas, en corrientes eléctricas para que puedan ser manipuladas, como son los electrodos. Existen tres grupos grandes de electrodos, electrodos de superficie (utilizados sobre la piel), electrodos internos (usados dentro de la piel) y microelectrodos (usados a nivel celular).

Los tipos de electrodos escogidos para el diseño y construcción del electroencefalógrafo de 21 canales fueron los de superficies, debido a los canales que posee el electroencefalógrafo los electrodos se encontraran ubicados en un gorro tal como se muestra en la Figura 2, esté gorro cumple con el sistema de posicionamiento de electrodos internacional 10/20 y los electrodos están hechos de "pure thin" con la facilidad de poseer dos tipos de conectores y un cableado que evita malos manejos e incomodidad al usuario.

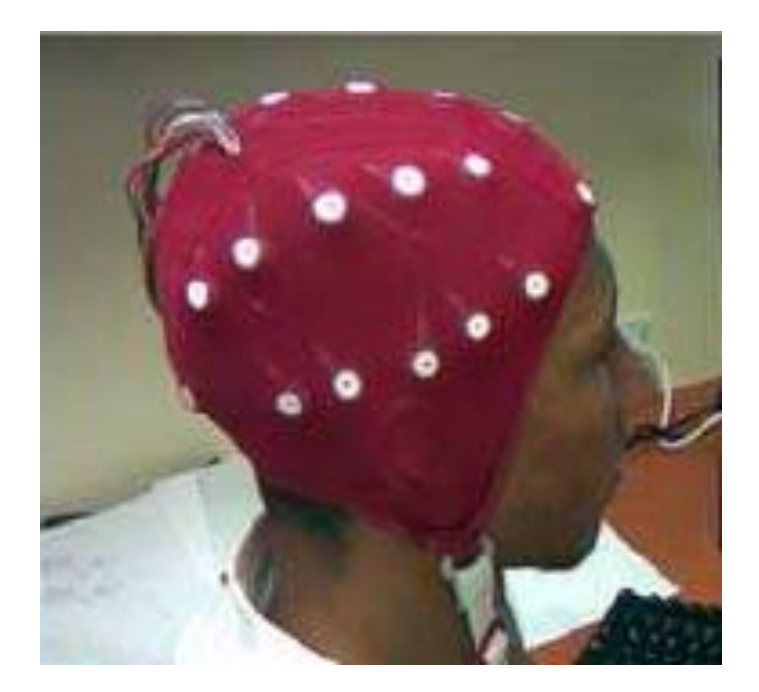

**Fig. 4 posiciones de los electrodos en el gorro**

#### **DERIVACIONES EN EEG**

#### DERIVACIÓN BIPOLAR.

Mediante este tipo de derivación se adquieren las señales en modo diferencial, es decir, la señal es adquirida en pares de electrodos para la obtención del potencial. El posicionamiento de estos es según el sistema estándar 10/20 que platea que cada par de electrodos deben de ser consecutivos y deben encontrarse igualmente espaciados, de tal manera que el electrodo de referencia de un cual se conecta al electrodo activo del siguiente.

#### DERIVACIÓN UNIPOLAR O REFERENCIAL

Con la derivación unipolar el potencial es adquirido por los electrodos referenciados a un punto en común que puede encontrarse en cualquier parte del cuero cabelludo. La derivación referencial es una variante de la unipolar y los electrodos son referenciados a puntos específicos como es la región mastoidea contra lateral al sitio de estudio o en los lóbulos de las orejas.

El tipo de derivación que utilizamos es el referencial ya que como será un gorro flexible necesitamos que sean independientes de señales ya que si utilizamos la señal bipolar tendríamos que colocar de nuevo cada electrodo para que estén a la misma distancia entre cada par de ellos y es una de las cosas que estamos evitando con este proyecto el trabajo que genera la ubicación de los mismos cada toma de muestras.

#### **ETAPA DE AMPLIFICACION PARA UN SOLO ELECTRODO**

En primer punto debemos encontrar la manera de amplificar la señal que nos emite el cerebro esto lo llevaremos a cabo con el siguiente pequeño diagrama:

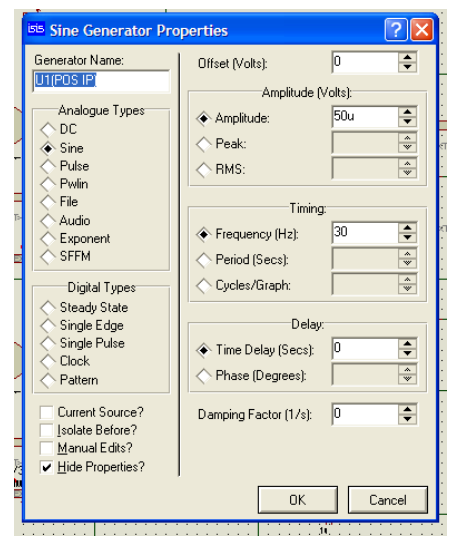

**Fig.5 parámetros de voltaje y frecuencia Fig.6 diseño de amplificador**

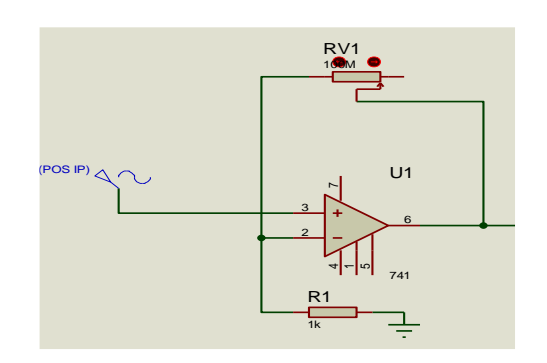

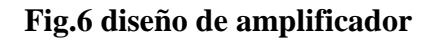

En la imagen de la izquierda podemos observar claramente que estamos ingresando una señal senoidal con una amplitud de 50 micro-volts a una frecuencia de 30 hz que es una muestra media de los rangos que nos emite el sistema neuronal.

En la figura de la derecha vemos el amplificador con una ganancia de 100,000 esto quiere decir que la señal será amplificada a una potencia de 1x10^6. Esto nos amplificara la señal de 1 a 5 volts respectivamente según la señal que ingrese en el electrodo.

Para hacer una prueba de la amplificación utilizaremos un osciloscopio el cual nos dará la señal amplificada visualmente.

**Fig.7 representación visual de la señal amplificada en el osciloscopio**

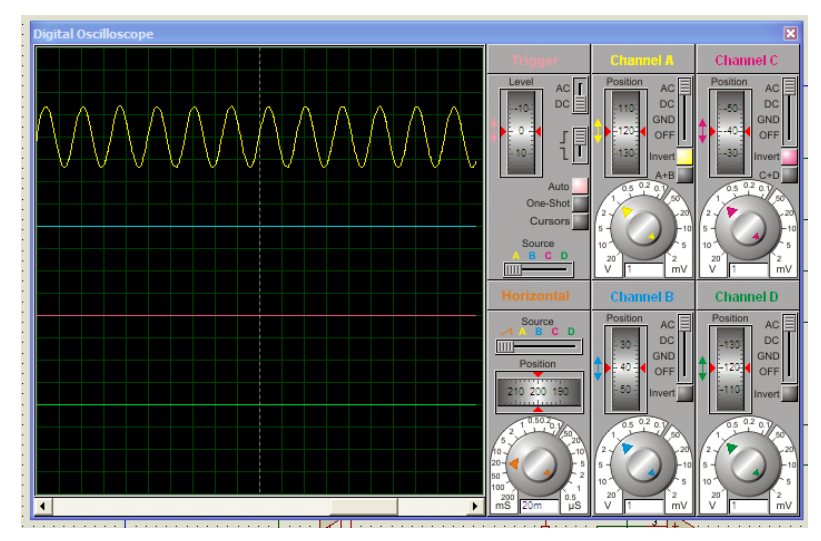

En esta imagen nos damos cuenta claramente de la onda que alcanza una amplitud que ya puede ser manipulada por los instrumentos digitales convencionales a los que tenemos alcance.

Ahora bien ya podemos amplificar la señal pero tenemos un problema en nuestra toma de muestras ya que por ser señales tan pequeñas a amplificar podemos contar de seguro con problemas de ruidos que no pertenezcan a la toma que se esté realizando, uno de estos problemas puede ser un rayo de luz, un golpe con sonido, una señal de radio o televisión, una radio frecuencia, etc.

#### **RUIDO EN LA SEÑAL EEG**

Las señales EEG se encuentran constituidas por los potenciales generados por la actividad neuronal sumada al ruido eléctrico (Ruido de 60Hz) y al ruido que genera el cuerpo como electrocardiografía, electromiografía, electro-oculografía, artefactos, y el posicionamiento de los electrodos en el cuero cabelludo para la adquisición de las señales. Las señales EEG presentan amplitudes pequeñas desde un rango de 50μV hasta 200μV pico-pico por lo que son muy sensibles a las distintas fuentes de ruido mencionadas anteriormente.

Para esto tenemos que calcular un filtro pasa bandas el cual nos permitirá desechar las señales extrañas fuera de un rango que nosotros calcularemos a continuación para no permitir el ingreso de ruidos fuera de los parámetros de entre 10 y 50 Hz que son las frecuencias que engloban al sistema neuronal.

#### **Cálculos:**

Calculamos los componentes de un circuito pasa-banda de retroalimentación múltiple, sin R2. Esto dará la ganancia máxima banda de paso. Las frecuencias a calcular son f1=10Hz y f2=70Hz.

$$
fo = \sqrt{f1f2} = \sqrt{(10Hz)(70Hz)} = 26.4575Hz
$$

$$
Q = \frac{fo}{f2 - f1} = \frac{26.4575}{60} = .4409
$$

$$
C = C1 = C2 = 1\mu
$$

$$
R1 = \frac{1}{4\pi foQC} = \frac{1}{4\pi(26.4575Hz)(1\mu)} = 3007.74 = 3k\Omega
$$

$$
R3 = \frac{2Q}{2\pi f0C} = \frac{2(.4409)}{2\pi (26.4575Hz)(1\mu)} = 5304.46 = 5.2k\Omega
$$

#### **Diseño del filtro:**

Después de haber obtenido nuestros resultados nuestro filtro quedaría de la siguiente manera:

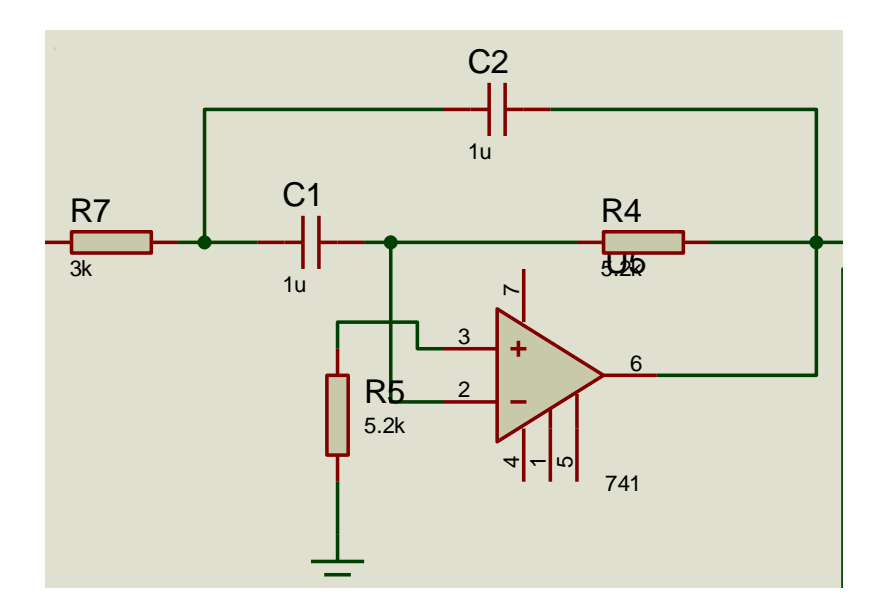

**Fig. 8 filtro pasa bandas de 10 a 70Hz.**

Teniendo el filtro lo anexamos a nuestro avance de la amplificación y nuevamente hacemos las pruebas para garantizar que en realidad está haciendo lo que le estamos pidiendo.

La siguiente imagen nos muestra una prueba del filtro con un osciloscopio la entrada de señal es de 30 Hz la cual debe dejar pasar porque está dentro del rango de 10 a 70Hz.

|                                                                                                    | $\Box$ a $\boxtimes$<br><b>ISIS FRANKLIN2 - ISIS Professional</b>                                                                                                    |                                                                                                    |                                                                                                    |                                                                                                    |  |  |  |
|----------------------------------------------------------------------------------------------------|----------------------------------------------------------------------------------------------------|----------------------------------------------------------------------------------------------------|----------------------------------------------------------------------------------------------------|----------------------------------------------------------------------------------------------------|--|--|--|
| File<br>Edit<br>Tools<br>Graph Source Debug Library Template System Help<br>Design<br>View                                                                         |                                                                                                    |                                                                                                    |                                                                                                    |                                                                                                    |  |  |  |
| $\Box$                                                                                                    | <b>BR</b><br>细面<br>各面                                                                                                    | $+0000$<br>$\bullet$<br>  11<br>$+$                                                                                                    | HHD区 戦 #■ A<br>中食<br><b>KO</b> CH<br>ж.                                                                                                    |                                                                                                    |  |  |  |
| ٠<br>$\blacklozenge$                                                                                                    |                                                                                                    |                                                                                                    | igital Oscilloscope                                                                                                    |                                                                                                    |  |  |  |
| $\ddot{\phantom{1}}$                                                                                                    | sis Sine Generator Properties                                                                                                    | $\ ? \  \times$                                                                                                    |                                                                                                    | <b>Channel C</b>                                                                                                    |  |  |  |
| iler.<br>ē<br>$+$<br>$\mathbf t$<br>$\blacksquare$<br>$\Rightarrow$<br>$\frac{1}{2}$<br>$\textcolor{blue}{\textbf{(1)}}$<br>⊛<br>グ<br>$\mathcal{P}$<br>冒<br>∕<br>Е | Generator Name:<br>U1(POS IP)<br>Analogue Types<br>DC<br>$\hat{\bullet}$ Sine<br>Pulse<br>Pwlin<br>File<br>Audio<br>Exponent<br>SFFM<br>Digital Types<br>Steady State<br>Single Edge<br>Single Pulse<br>Clock | $\sqrt{a}$<br>E<br>Offset (Volts):<br>Amplitude (Volts):<br>$\div$<br>50u<br>← Amplitude:<br>$\overline{\bullet}$<br>Peak:<br>$\left  \bullet \right $<br>RMS:<br>Timing:<br>E<br>30<br>Frequency (Hz):<br>$\overline{\bullet}$<br>Period (Secs):<br>$\begin{tabular}{ c c } \hline $\ast$ & $\ast$ \\ \hline $\ast$ & $\ast$ \\ \hline $\ast$ & $\ast$$<br>Cycles/Graph:<br>Delay:<br>÷<br> 0<br>◆ Time Delay (Secs):<br>$\sqrt{\frac{1}{2}}$<br>Phase (Degrees): | Level<br>AC<br>$pc \equiv$<br>$-10$<br>{冒<br>$10 -$<br>Auto<br>RV1<br>One-Shot<br>$\mathbf{r}$<br>Cursors<br><b>HTEXTS</b><br>Source<br><b>BCD</b><br><b>TITLE</b><br>Horizontal<br>Source<br>BCD<br>Position | Position<br>Position<br><b>AC</b><br><b>AC</b><br>DC<br>DC<br><b>GND</b><br><b>GND</b><br>120<br>OFF<br>OFF<br>130<br><b>WArt</b><br>$C+D$<br>0.2<br>$\sqrt{\frac{20}{}}$<br>ū<br>mV<br>m<br><b>Channel D</b><br><b>Channel B</b><br>Position<br>Position<br><b>AC</b><br>AC<br>DC<br><b>DC</b><br>30<br>$-130$<br><b>GND</b><br><b>GND</b> |  |  |  |
| $\mathbf C$<br>D<br>$\infty$<br>A<br>$\blacksquare$<br>$\ddot{\phantom{1}}$                                                                                        | Pattern<br>Current Source?<br>Isolate Before?<br>Manual Edits?<br>U Hide Properties?                                                                                                    | F<br> 0 <br>Damping Factor (1/s):<br>OK<br>Cancel                                                                                                    | $R1 + 1$<br>210 200 190<br>┱<br><b>Birthday</b><br><text>-<br/>RV2<br/><math>-</math><br/><b>Bartove</b></text>                                                                                               | 40<br>OFF<br>OFF<br>50<br>nvert<br>0.2                                                                                                    |  |  |  |
| $\mathbf{c}$<br>O<br>$\overline{0^*}$<br>↔                                                                                                    | ⊮<br>π<br>п                                                                                                    | <b>A</b> 27 Message(s)<br>Root sheet 1                                                                                                    | mS<br>$\blacktriangleleft$<br>$\overline{3}$<br>†Riα<br>∥æx<br>$\times$ T-EXTs<br>R <sub>11</sub><br>R2<br>2x<br><b>RV3</b>                                                                                   |                                                                                                    |  |  |  |
|                                                                                                    | <b>Alnicio</b><br><b>Residencia</b>                                                                                                    | Anteproyectofranklin                                                                                                    | <b>ISIS FRANKLIN2 - ISIS Pro</b>                                                                                                    | ES <>> 2 2 2 > 2 2 3 2 2 2 10:06 a.m.                                                                                                    |  |  |  |
|                                                                                                    |                                                                                                    |                                                                                                    |                                                                                                    |                                                                                                    |  |  |  |

**Fig. 9 representaciones de prueba del filtro a 30 Hz.**

La primera senoide está conectada a la entrada del filtro antes calculado y construido, la segunda senoide está conectada a la salida del filtro y podemos observar que en realidad esta dejando pasar la señal tal y como queremos verla. Ahora bien tenemos que realizar una prueba con una frecuencia fuera de nuestro rango para ver si en realidad la desecha:

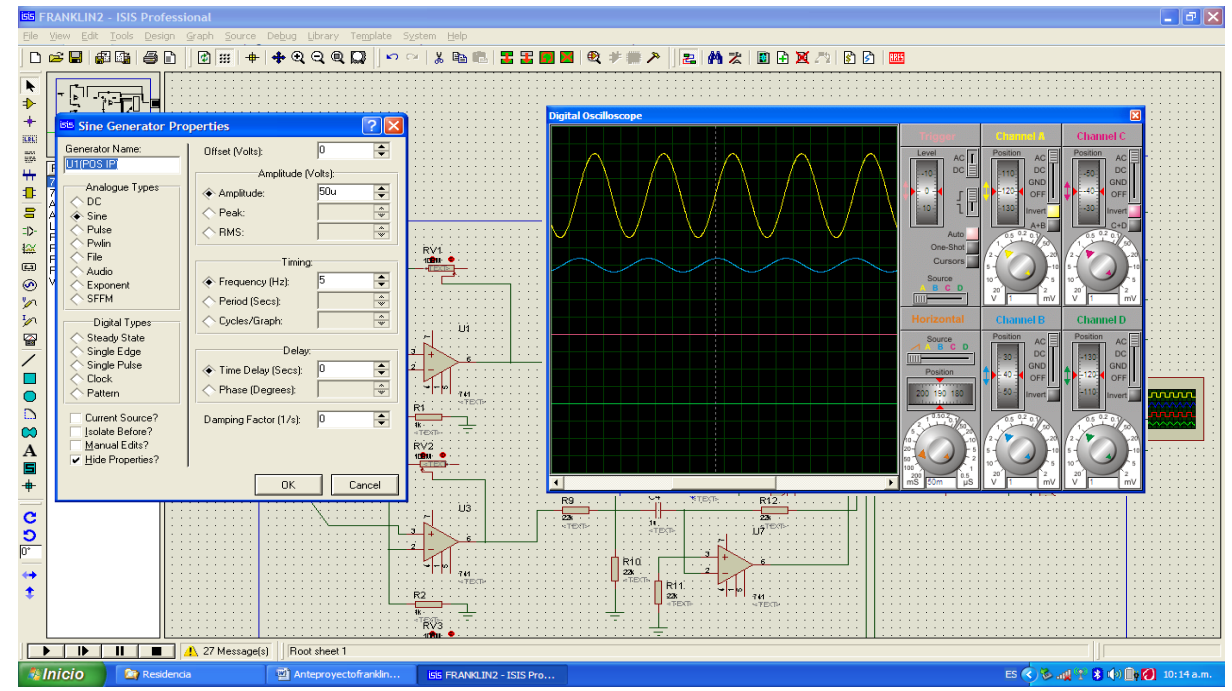

Página **20** de **61 Fig. 10 representaciones de prueba del filtro a 5 Hz.**

En la figura anterior podemos ver claramente como la señal que esta fuera del rango (la segunda linea) se ve claramente afectada en su amplitud lo cual nos indica que el filtro está funcionando porque no deja pasar la señal.

#### **Multiplexado**

multiplexor.

Después de esto tenemos que encontrar la manera de ingresar las 21 señales dentro de un micro-controlador tomando en cuenta que solo tiene cierto número de entradas dependiendo el pic pero de cualquier forma son insuficientes para las 21 entradas que necesitamos. Esto lo podemos solucionar con 3 multiplexores de 8 canales en los que ingresaremos 21 señales y saldrán solo 3 señales ya multiplexadas este circuito podemos verlo en la siguiente figura:

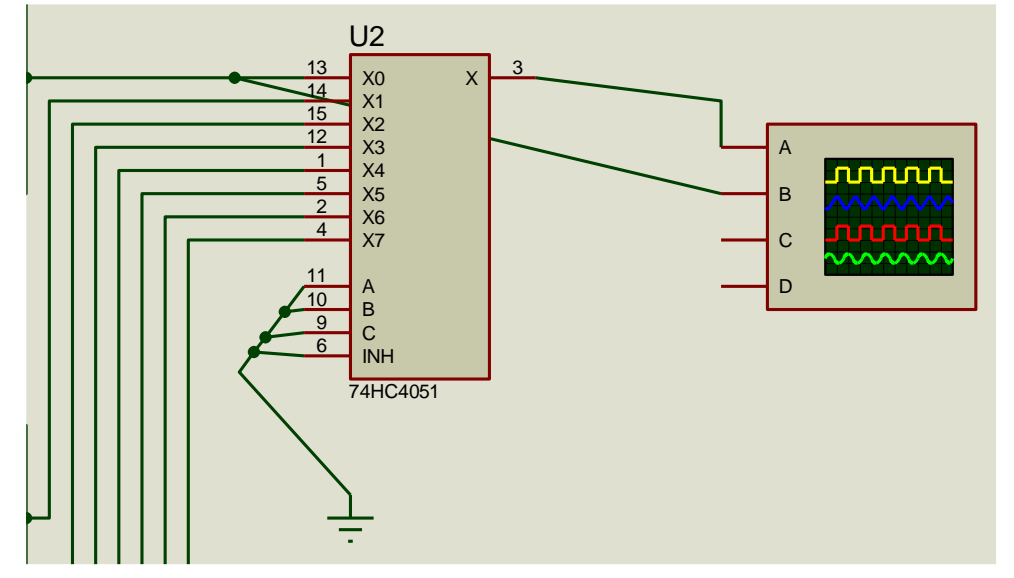

#### **Fig. 11 multiplexado de 8 señales.**

En este multiplexor las patas 6, 9, 10, 11, nos dirán que señal es la que dejara pasar de las 8 que están ingresando con respecto a la siguiente combinación binaria que está en la siguiente tabla.

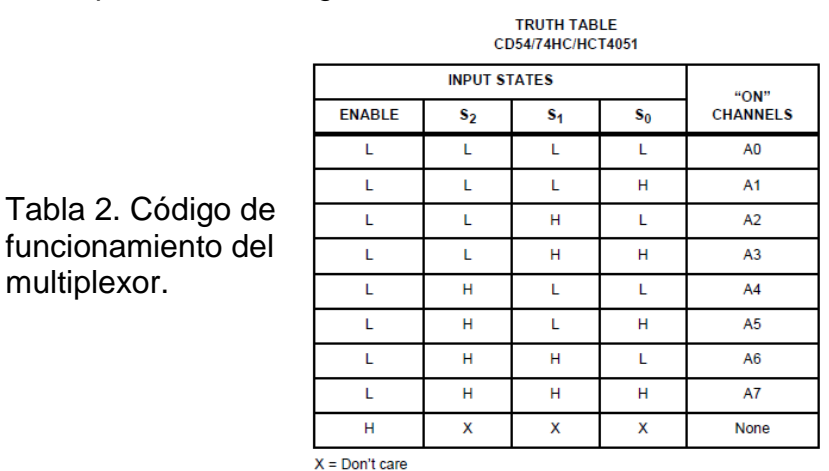

#### **Procesamiento en microcontrolador:**

- Control del multiplexor
- Conversión analógico-digital
- Envío de señal a transmisor inalámbrico

Este multiplexor será manipulado por un pic, este dará la combinación de la señal que desea ingresar para comenzar con la conversión analógico digital, después comenzara con la transmisión, esto se hizo con el TWS para enviar las señales inalámbricas hacia la placa receptora donde se encontrara el RWS que recibirá la señal enviada.

#### **Transmisión:**

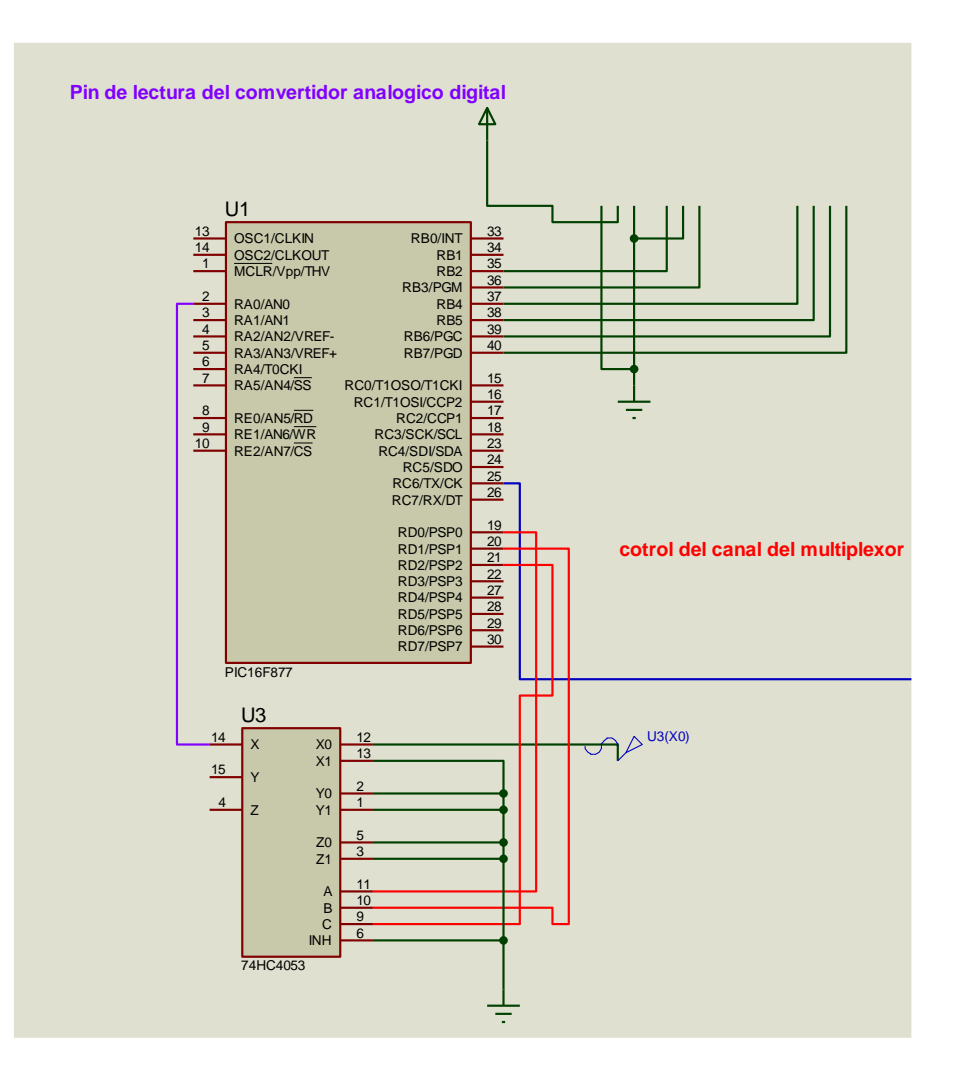

**Fig. 12 PIC transmisor**

Ahora bien para realizar lo que expresamos anteriormente se necesitan códigos de programación para los pic's tanto para la transmisión como la recepción:

#### **Algoritmo de transmisión pic#1:**

char txt $[10]=$ ""; short x=0,listo=1; unsigned long dato;

void main(void){

Lcd\_Init(&PORTB); //Configuramos el puerto B para salidas del LCD

Lcd\_Cmd(LCD\_CURSOR\_OFF); //Apagamos el Cursor

Usart\_Init(2400); //Iniciamos la comunicacion usart(serie) y la configuramos a 2400 baudios

ADCON1=14; //Configuramos el registro del Convertidor Anologico Digital

TRISA=0x7f; //Indicamos que pines del puerto A seran entradas o salidas

TRISD=0; //Configuramos el Puerto D como Salida

PORTD=0; //Limpiamos el puerto D

while $(1)$ {

PORTD=x; //Enviamos la direccion del registro que queremos leer del Multiplexor

Usart\_Write $(x)$ ;//Enviamos por la usart la direccion del registro del demultiplexor que queremos leer (en el otro pic)

Delay\_ms(10); //Esperamos 10 milisegundos para que el otro pic ponga la direccion que le especificamos

dato=(Adc\_read(0))>>2; //leemos el convertidor analogico digital (pin 0) y lo recorremos dos bits para que sea de 255 y no de 1024

Usart\_Write(dato); //enviamos lo obtenido del ADC al otro pic

Delay\_ms(10); //esperamos 10 ms para que el capacitor que se encuentra el el ADC se descargue y podamos tomar la siguiente lectura

 $x=x+1$ ; //incrementamos x (direccion del Multiplexor)

if (x==21)//cuando hallamos leido las 21 entradas regresamos a la primera  $x=0$ ;

}

#### **Recepción:**

Ya que logramos recibir los datos enviados se ingresan en otro pic que será el encargado de enviar las señales a un demultiplexor el que se encargara de distribuir las señales a su respectivo lugar, luego cada señal ingresara a un atenuador teniendo las características inversas al amplificador con que iniciamos este proceso para llegar a la señales reales que ingresaron en la placa transmisora.

#### **Recepción:**

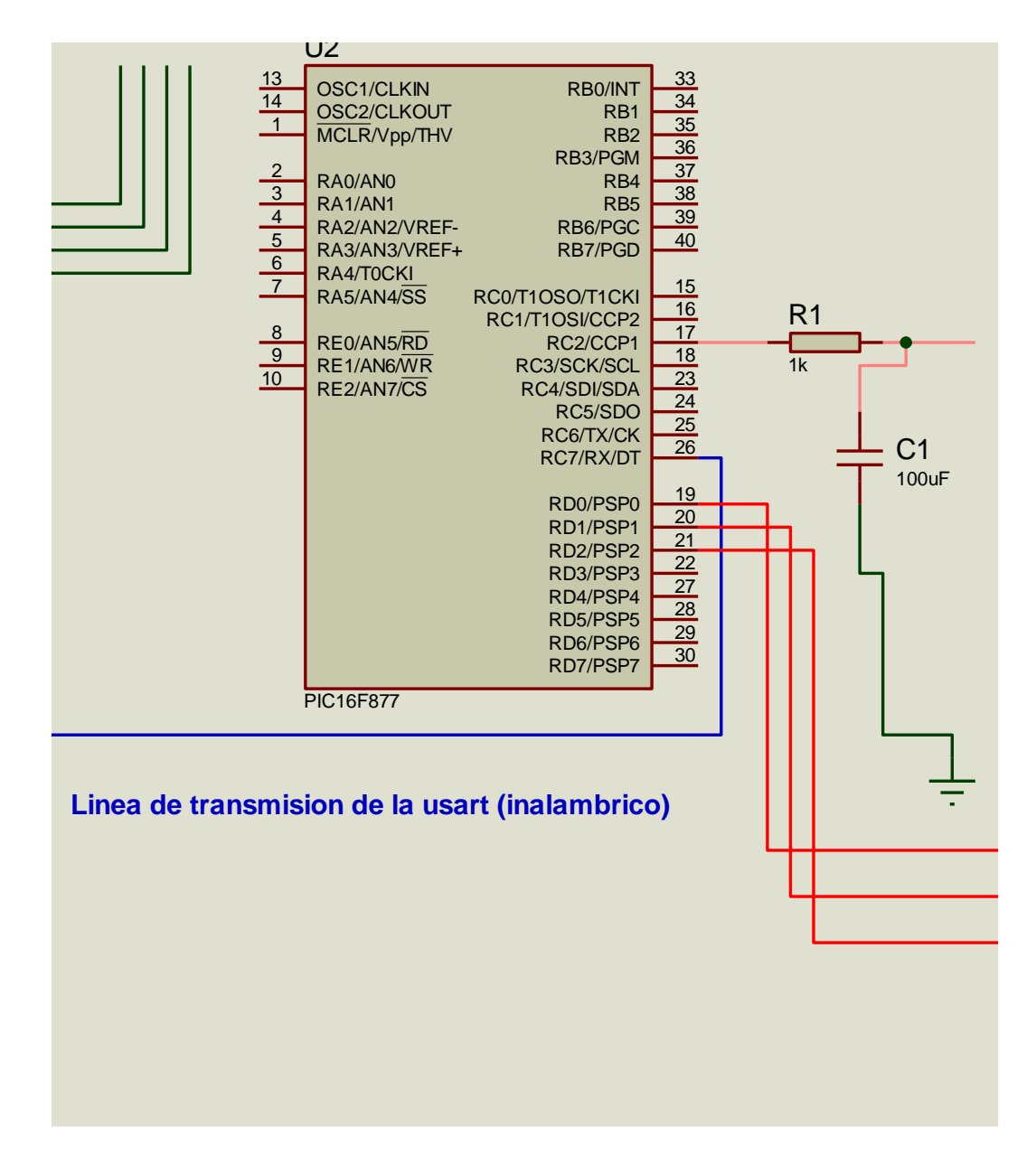

**Fig. 13 PIC receptor**

#### **Algoritmo de recepción pic#2**

unsigned long dato =0;

short x=0;

void main (void){

pwm\_Init(2000);//como las salidas del pic son digitales, emulamos una analogica por medio del PWM (configuramos con una frecuencia de 2000) pwm\_Start(); //iniciamos el PWM

Usart\_Init(2400); //Configuramos la Usart A 2400 baudios

TRISD=0; //Configuramos el puerto D como salida

PORTD=0;//Limpiamos el puerto D

while $(1)$ {

while (!Usart\_Data\_ready());//Esperamos hasta que el primer pic (transmisor) nos mande algun dato

x=Usart\_Read(); //Leemos el dato de la Usart (Se trata de la direccion que debemos poner el el Demultiplexor

PORTD=x; //Ponermos la direccion controlada por el puerto D

while (!Usart\_Data\_ready()); //Esperamos a Que el transmisor nos made lo que ha obtenido del ADC

dato=Usart\_Read(); //Guardamos el dato obtenido de la Usart

Pwm\_Change\_Duty(dato); //Modificamos El ancho del pulso en el PWM }

#### **DETERMINACIÓN DE LOS PARÁMETROS DE DISEÑO**

El electroencefalógrafo de 21 canales se le asigno un ancho de banda de 40Hz definido entre 10Hz hasta 40Hz, debido a que la mayor parte de la información pertinente para que un medico emita un buen diagnostico del paciente se encuentra hasta la frecuencia de 30Hz. Además, el ancho de banda de trabajo es donde se encuentra la información necesaria para la realización de una interfaz cerebro maquina mediante el procesamiento de la señal mu (μ).

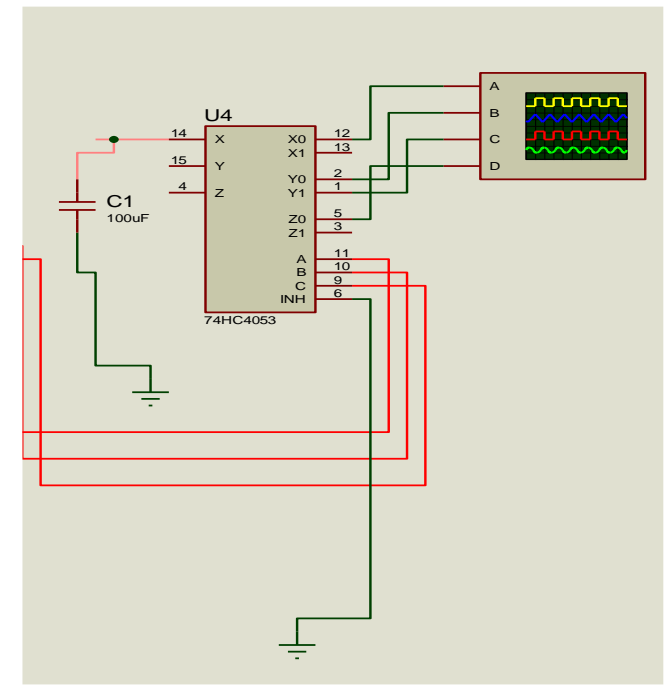

#### **Demultiplexado:**

#### **Fig. 14 demultiplexado de las señales ingresadas al pic.**

Por cuestiones de software tenemos que nuestro programa no tiene la simulación inalámbrica que realizaremos así que sustituí esta señal con un simple cable que ara la función del TWS y RWS respectivamente.

Bueno ahora la imagen del circuito completo de amplificación y filtrado, por cuestiones de espacio presentamos 8 señales procesadas ya que son las entradas que necesita un multiplexor de 8 canales para la 27imulación:

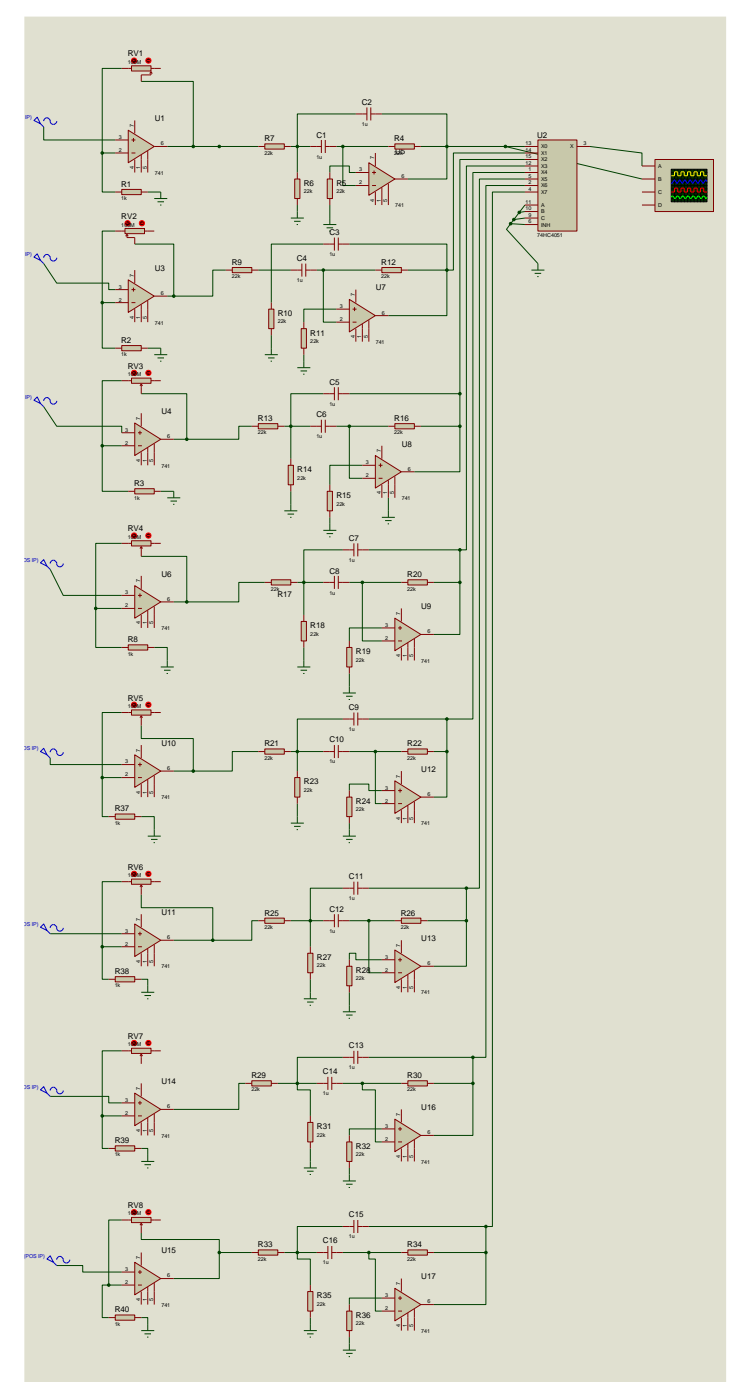

**Fig. 15 muestreo de 8 señales funcionando conjuntas**

En esta imagen expresamos solo 8 canales los que estarán multiplexados hacia el PIC, obviamente no anexamos los 21 canales que necesitamos por falta de espacio, pero si podemos enviar este paquete de datos podemos enviar los demás.

#### **Atenuador:**

Esta parte del proyecto no es mas que el proceso inverso de la amplificación para esta parte utilizamos el mismo circuito pero con diferentes características que en vez de tener una ganancia de 1x10^6 tendrá una pérdida de 1x10^-6 y quedara de la siguiente manera para cada señal:

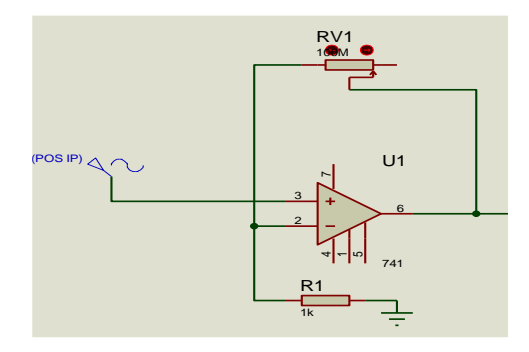

**Fig. 16 atenuador de señales amplificadas**

#### **Introducción de señal al equipo de EEG:**

Ya atenuada la señal obtenemos los 50uv que ingresaron en los electrodos por lo que no tenemos problemas de ingresarlo en el equipo de EEG en su forma natural de la siguiente manera:

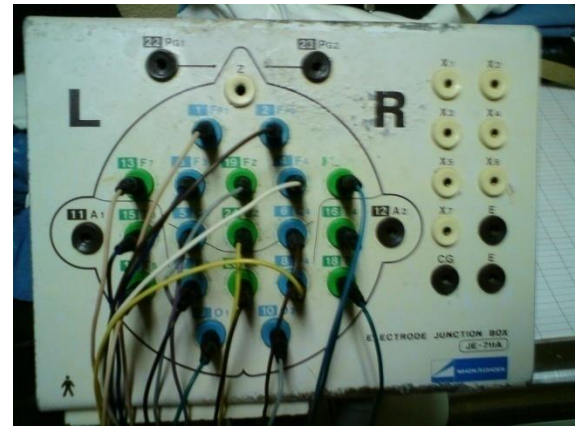

**Fig. 17 ingreso de señales al equipo de EEG.**

Después de ingresar las 21 señales en el equipo el resultado de lectura estarán visualizadas en un papel como este:

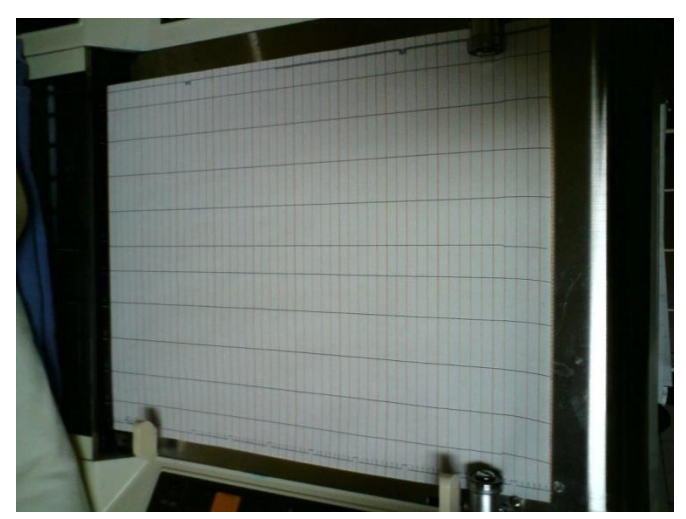

**Fig. 18 hoja de muestreo de señales captadas del cerebro en equipo de EEG.**

Obteniendo las graficas correspondientes y correctas ya depende del médico para la lectura de los estudios para determinar el estado en el que se encuentra el paciente que se le está tomando es estudio de electroencefalografía.

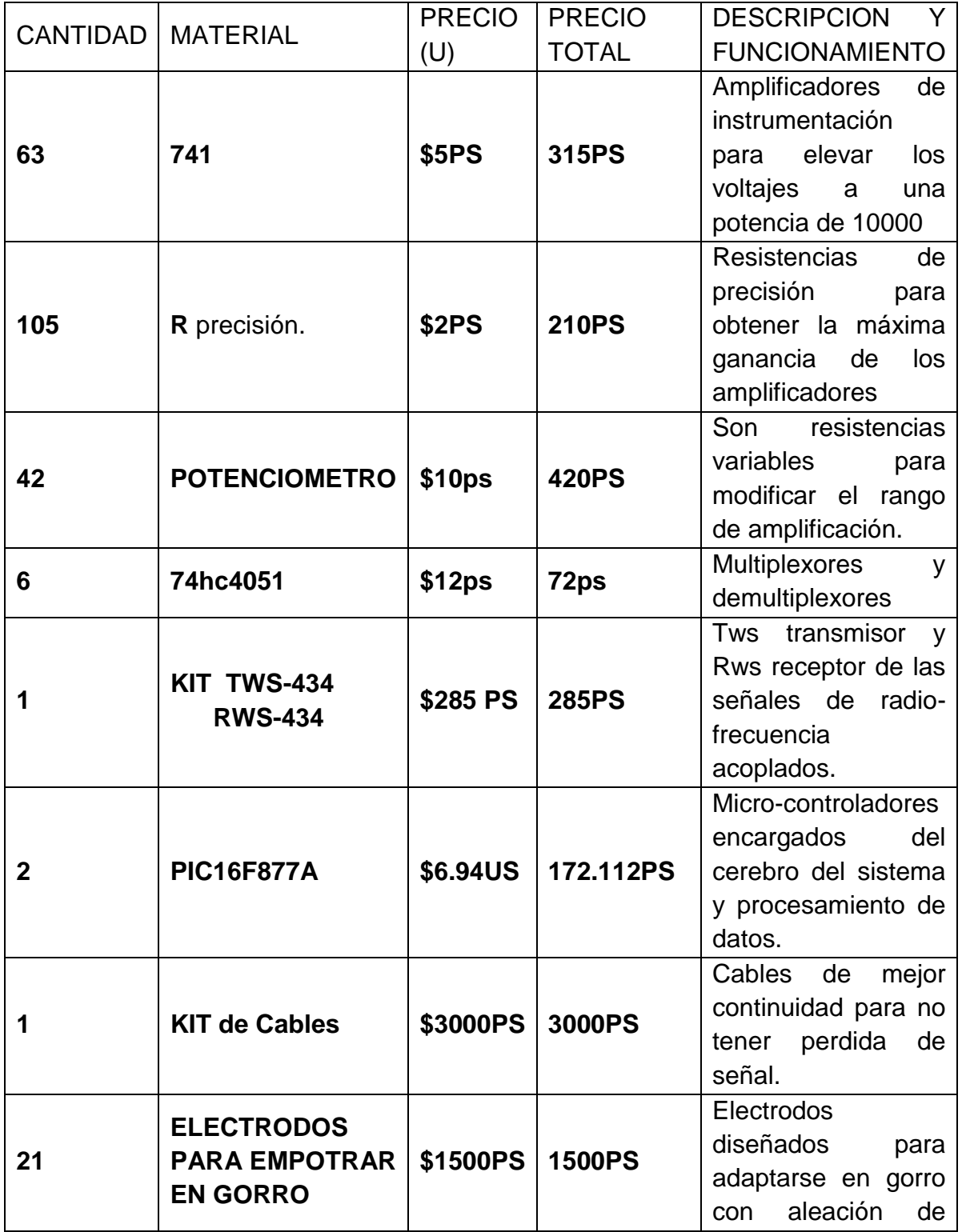

#### **DÓLAR = 12.40 PESOS**

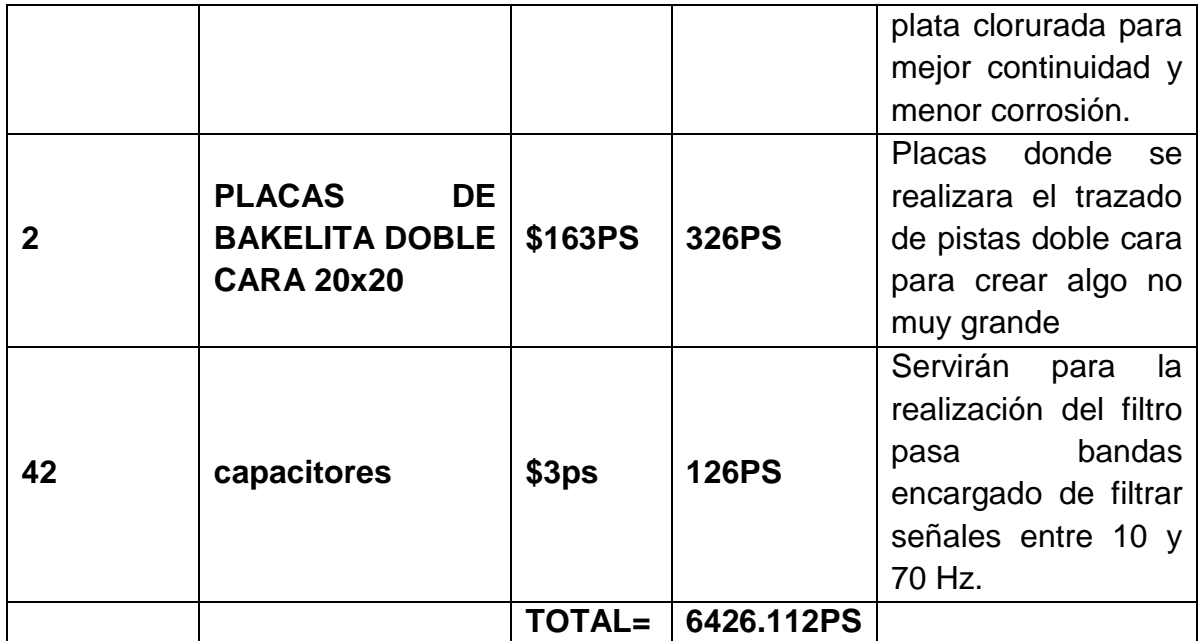

#### **CONCLUSION:**

En este proceso de investigación logré observar que para realizar una investigación se requiere de mucho tiempo y esfuerzo, ya que existen muchos parámetros que interfieren en la creación de nuevos dispositivos o prototipos de investigación, para este en particular se me presentaron muchos percances para poder realizarlo a causa de que el cuerpo humano es muy inestable tomando en cuenta también que la parte a analizar es el cerebro, donde se procesan todos y cada uno de las movimientos, pensamientos y acciones que queramos realizar esto implica un mayor número de interferencias y parámetros que no se deben despreciar para poder obtener un buen resultado como el que obtuvimos con la realización del mismo

#### **Bibliografía:**

**Introducción a los amplificadores operacionales con aplicaciones a CI lineales, faulkenber, edit. Noriega limusa. [http://es.wikipedia.org/wiki/Amplificador\\_operacional](http://es.wikipedia.org/wiki/Amplificador_operacional) <http://es.wikipedia.org/wiki/Potenci%C3%B3metro> <http://www.neoteo.com/microcontroladores.neo> [http://www.angelfire.com/al2/Comunicaciones/Laboratorio/multiple.ht](http://www.angelfire.com/al2/Comunicaciones/Laboratorio/multiple.html) [ml](http://www.angelfire.com/al2/Comunicaciones/Laboratorio/multiple.html)**

# **ANEXO 1 SOFTWARE'S**

**Software's utilizados para la simulación del proyecto:**

**ISIS PROTEUS PROFESIONAL:**

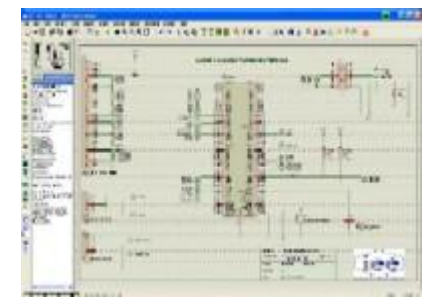

**Fig.19 imagen isis proteus profesional**

**ARES**, la herramienta para la elaboración de placas de circuito impreso con posicionador automático de elementos y generación automática de pistas, que permite el uso de hasta 16 capas. Con ARES el trabajo duro de la realización de placas electrónicas recae sobre el PC en lugar de sobre el diseñador.

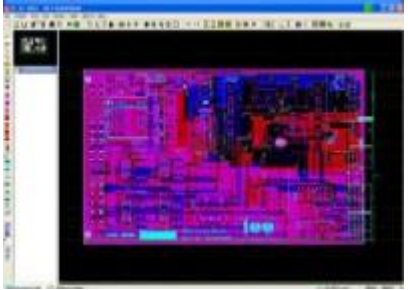

#### **Fig.20 imagen ares**

**PROSPICE**, la herramienta de simulación de circuitos según el estándar industrial SPICE3F5.

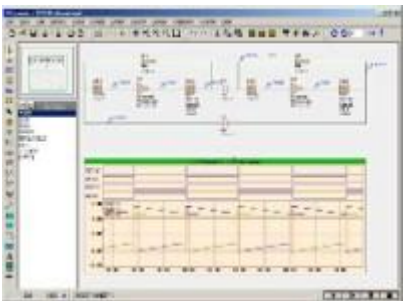

#### **Fig.21 imagen prospice**

**VSM**, la revolucionaria herramienta que permite incluir en la simulación de circuitos el comportamiento completo de los micro-controladores más conocidos del mercado. PROTEUS es capaz de leer los ficheros con el código ensamblado para los microprocesadores de las familias PIC, AVR, 8051, HC11, ARM/LPC200 y BASIC STAMP y simular perfectamente su comportamiento. Incluso puede ver su propio código interactuar en tiempo real con su propio hardware pudiendo usar

modelos de periféricos animados tales como displays LED o LCD, teclados, terminales RS232, simuladores de protocolos I2C, etc. Proteus es capaz de trabajar con los principales compiladores y ensambladores del mercado.

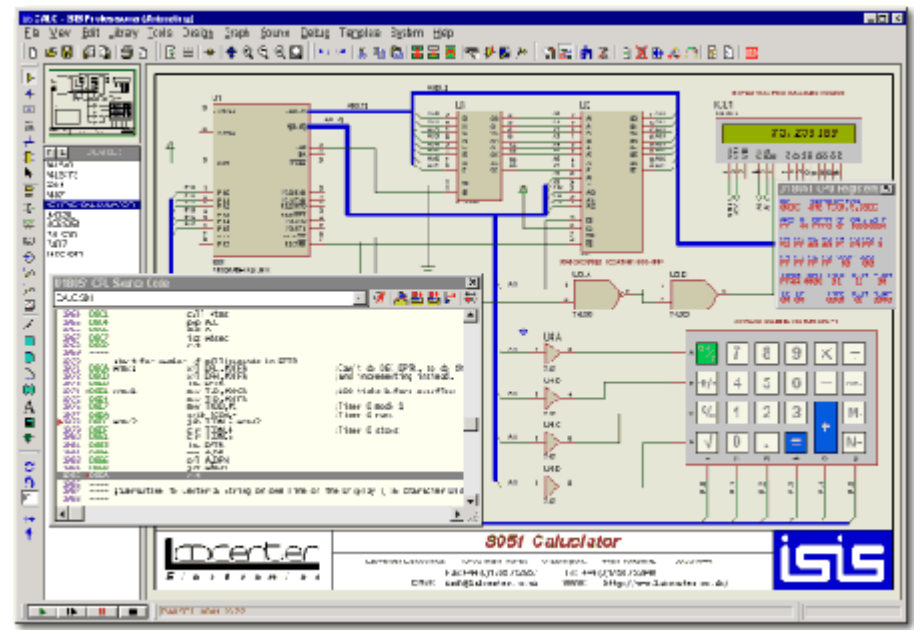

#### **Fig.22 imagen de simulación en isis proteus**

Los usuarios profesionales registrados tienen acceso ilimitado a nuestra línea de soporte técnico. Además, un mínimo de cuatro actualizaciones anuales pueden ser recibidas por aquellos usuarios que contraten nuestro servicio de suscripción de actualizaciones. A contratto de actualizaciones de actualizaciones.

Nuestra filosofía de desarrollo como un conjunto de la suite se traduce, en la práctica, en una mejora continua de nuestras herramientas, que ocupan un lugar destacado entre los programas con más altos niveles de calidad presentes en el mercado.

#### **MIKRO-C:**

Características

> MikroC para desarrollar e implementar rápidamente aplicaciones complejas:

> código fuente escrita con el built-in editor de código fuente (con el código y parámetros, el avtokorretsiey retroiluminada de contenido, plantillas de código, etc.).

> Uso de las bibliotecas suministradas mikroC aumenta significativamente la velocidad de desarrollo. Es compatible con casi todos los miembros de las familias P12, P16 y P18.

> Explorar el código (Code Explorer) permite el control rápido de la estructura del programa, las variables y funciones del proyecto.

> Después de procesar son otkommentirovanny y de fácil lectura de archivos en el montaje y HEX estándar adecuado para su uso por todos los programadores.

> Depurador integrado le permite comprobar el progreso y la ejecución de los programas de la lógica.

> Después de compilar las estadísticas de la memoria total disponible, un listado en ensamblador, un árbol de llamadas a funciones, etc.

> Siempre que un número suficiente de ejemplos que se pueden ampliar y utilizar como componentes de proyectos de desarrollo. Si es necesario, puede copiarlos en general, para asegurarse de que están incluidos en el compilador.

Built-In y rutinas de la biblioteca con ejemplos

mikroC PRO para PIC 2009 incluye un conjunto de librerías y ejemplos que tienden a facilitar el desarrollo de aplicaciones. Las rutinas se documentan en detalle y permiten guía de inicio rápido en la programación de microcontroladores, navegar a través de los ejemplos proporcionados y aprender a utilizar los PIC con un mínimo de código y esfuerzo.

En la actualidad, mikroC PRO para PIC 2009 incluye las siguientes librerías y ejemplos:

> Equipamiento PIC específico Bibliotecas ADC Biblioteca

## **ANEXO 2 MATERIAL IMPLEMENTADO EN EL PROYECTO**

#### **Material que utilizaremos:**

#### **Electrodos de superficie**

El EEG consiste en el registro de la actividad eléctrica del cerebro, resultado de la suma temporal y espacial de los potenciales postsinápticos procedentes de las neuronas de la corteza cerebral.

-EEG para evaluación prequirúrgica de pacientes con epilepsia resistente al tratamiento médico.

-DERIVACIONES- diferencias de potencial eléctrico entre los electrodos aplicados sobre las distintas zonas del cuero cabelludo.

-MONTAJES- se trata de la disposición de un número determinado de derivaciones representadas simultáneamente en un registro electroencefalográfico.

#### **Amplificadores Operacionales**

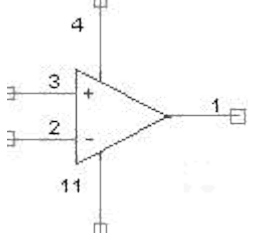

**Fig.23 imagen interna de un amplificador operacional**

La figura muestra el símbolo electrónico típico de un amplificador operacional. Este concretamente es una cuarta parte del LM324 ya que vienen 4 amplificadores operacionales en un mismo circuito integrado. En este ejemplo, los pines 4 y 11 son de alimentación. Un amplificador operacional se puede alimentar con tensión sencilla o con tensión simétrica. La tensión sencilla consiste en alimentar con dos cables, uno el positivo y el otro masa (por ejemplo a 12 voltios). La tensión simétrica consiste en alimentar el circuito con tres cables, uno el positivo, otro el de masa y otro el negativo, con la misma tensión que el positivo pero negativa (por ejemplo ±12)

La diferencia entre usar un tipo o el otro de alimentación está en lo que queramos obtener en la salida: si en la salida queremos obtener tensiones positivas y negativas tendremos que usar la alimentación simétrica, si solo queremos obtener tensiones positivas podemos usar alimentación simple. También tendrás que tener en cuenta que ni las entradas ni las salidas del operacional podrán sobrepasar los

límites marcados por la alimentación, es decir, si alimentas a 12 V no esperes obtener 15 voltios a la salida.

Los pines 2 y 3 son las entradas, y el 1 es la salida. A la hora de analizar circuitos con amplificadores operacionales se dice que la corriente por las entradas inversora y no inversora del operacional es cero , quédate bien con esta idea porque es muy importante.

Observarás en el símbolo que una de las entradas tiene el signo + y en la otra el signo -. A la que tiene el signo + se le llama entrada no inversora, y a la que tiene el signo - entrada inversora. El funcionamiento del amplificador operacional depende del resto del circuito. De momento, lo único que puedo decir es que el amplificador operacional "lee" la tensión en la entrada no inversora, "le resta" la tensión de la entrada inversora, el resultado lo multiplica por un número muy grande y eso lo saca por la salida. Esto quizás no te ayude mucho a entender los circuitos con amplificadores operacionales pero poco a poco lo irás entendiendo.

#### **Potenciómetro**

Diagrama estructural del potenciómetro. La flecha representa el terminal móvil.

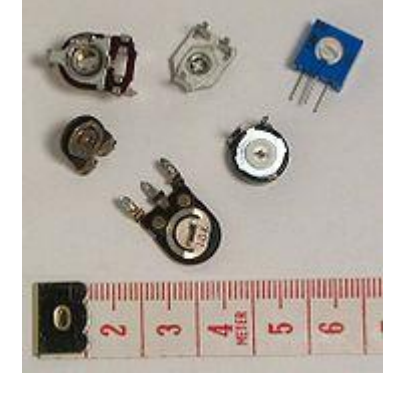

#### **Fig.24Distintos tipos de potenciómetros rotatorios.**

#### *Construcción*

Existen dos tipos de potenciómetros:

 **Potenciómetros impresos**, realizados con una pista de carbón o de *[cermet](http://es.wikipedia.org/wiki/Cermet)* sobre un soporte duro como papel baquelizado, fibra, alúmina, etc. La pista tiene sendos contactos en sus extremos y un cursor conectado a un patín que se desliza por la pista resistiva.

 **Potenciómetros petados**. Consiste en un arrollamiento toroidal de un hilo resistivo (por ejemplo, constantán) con un cursor que mueve un patín sobre el mismo

Potenciómetros rotatorios multivuelta utilizados en electrónica. Estos potenciómetros permiten un mejor ajuste que los rotatorios normales.

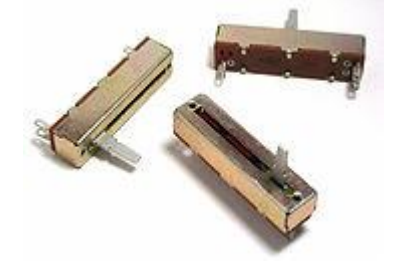

**Fig.25 Potenciómetros deslizantes.**

Según su aplicación se distinguen varios tipos:

- **Potenciómetros de mando**. Son adecuados para su uso como elemento de control en los aparatos electrónicos. El usuario acciona sobre ellos para variar los parámetros normales de funcionamiento. Por ejemplo, el volumen de una radio.
- **Potenciómetros de ajuste**. Controlan parámetros preajustados, normalmente en fábrica, que el usuario no suele tener que retocar, por lo que no suelen ser accesibles desde el exterior. Existen tanto encapsulados en plástico como sin cápsula, y se suelen distinguir potenciómetros de ajuste vertical, cuyo eje de giro es vertical, y potenciómetros de ajuste horizontal, con el eje de giro paralelo al circuito impreso.

Según la ley de variación de la resistencia *R* = ρ(θ):

- **Potenciómetros lineales**. La resistencia es proporcional al ángulo de giro.
- **Logarítmicos**. La resistencia depende logarítmicamente del ángulo de giro.
- **Sinusoidales**. La resistencia es proporcional al seno del ángulo de giro. Dos potenciómetros sinusoidales solidarios y girados 90° proporcionan el seno y el coseno del ángulo de giro. Pueden tener topes de fin de carrera o no.
- **Antilogarítmicos**...

En los potenciómetros impresos la ley de resistencia se consigue variando la anchura de la pista resistiva, mientras que en los bobinados se ajusta la curva a tramos, con hilos de distinto grosor.

**Potenciómetros multivuelta**. Para un ajuste fino de la resistencia existen potenciómetros multivuelta, en los que el cursor va unido a un tornillo desmultiplicador, de modo que para completar el recorrido necesita varias vueltas del órgano de mando.

#### **Tipos de potenciómetros de mando**

- **Potenciómetros rotatorios**. Se controlan girando su eje. Son los más habituales pues son de larga duración y ocupan poco espacio.
- **Potenciómetros deslizantes**. La pista resistiva es recta, de modo que el recorrido del cursor también lo es. Han estado de moda hace unos años y se usa, sobre todo, en ecualizadores gráficos, pues la posición de sus cursores representa la respuesta del ecualizador. Son más frágiles que los rotatorios y ocupan más espacio. Además suelen ser más sensibles al polvo.
- **Potenciómetros múltiples**. Son varios potenciómetros con sus ejes coaxiales, de modo que ocupan muy poco espacio. Se utilizaban en instrumentación, autorradios, etc.

#### **Potenciómetros digitales**

Se llama potenciómetro digital a un [circuito integrado](http://es.wikipedia.org/wiki/Circuito_integrado) cuyo funcionamiento simula el de un potenciómetro Analógico. Se componen de un [divisor resistivo](http://es.wikipedia.org/wiki/Divisor_de_tensi%C3%B3n) de n+1 resistencias, con sus n puntos intermedios conectados a un [multiplexor](http://es.wikipedia.org/wiki/Multiplexor) analógico que selecciona la salida. Se manejan a través de una interfaz serie (**SPI**, **I <sup>2</sup>C**, **Microwire**, o similar). Suelen tener una tolerancia en torno al 20% y a esto hay que añadirle la resistencia debida a los switches internos, conocida como Rwiper. Los valores mas comunes son de 10K y 100K aunque varia en función del fabricante con 32, 64, 128, 512 y 1024 posiciones en escala logarítmica o lineal. Los principales fabricantes son Maxim, Intersil y Analog Devices. Estos dispositivos poseen las mismas limitaciones que los conversores DAC como son la corriente máxima que pueden drenar, que está en el orden de los mA, la INL y la DNL, aunque generalmente son monotónicos.

#### **LOS MULTIPLEXORES**

Los multiplexores son circuitos combinacionales con varias entradas y una salida de datos, y están dotados de entradas de control capaces de seleccionar una, y sólo una, de las entradas de datos para permitir su transmisión desde la entrada seleccionada a la salida que es única.

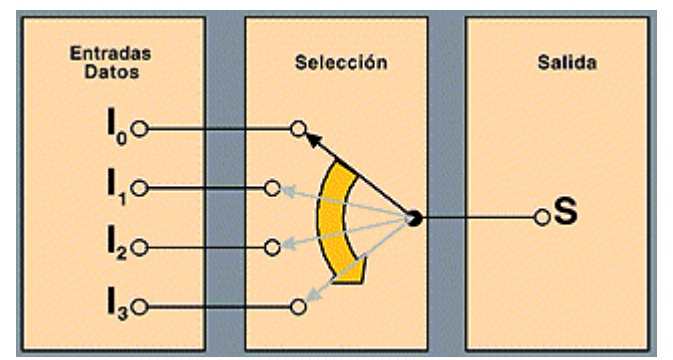

**Fig.26 función interna de multiplexor 4 canales de entrada**

La entrada seleccionada viene determinada por la combinación de ceros (0) y unos (1) lógicos en las entradas de control. La cantidad que necesitaremos será igual a la potencia de 2 que resulte de analizar el número de entradas. Así, por ejemplo, a un multiplexor de 8 entradas le corresponderán 3 de control.

Podemos decir que la función de un multiplexor consiste en seleccionar una de entre un número de líneas de entrada y transmitir el dato de un canal de información único. Por lo tanto, es equivalente a un conmutador de varias entradas y una salida.

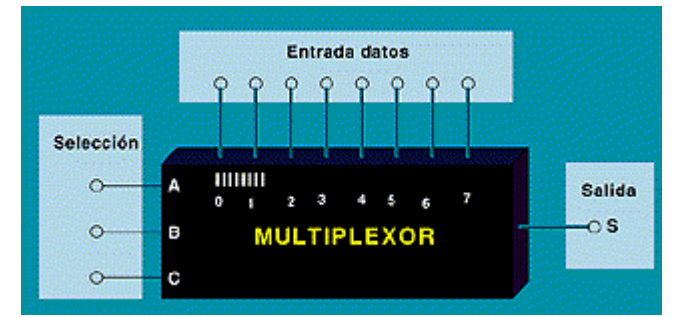

**Fig.27 función interna de multiplexor 8 canales de entrada**

Dentro de un multiplexor hay que destacar tres tipos de señales: los datos de entrada, las entradas de control y la salida

El diseño de un multiplexor se realiza de la misma manera que cualquier sistema combinatorio desarrollado hasta ahora. Veamos, como ejemplo, el caso de un multiplexor de cuatro entradas y una salida que tendrá, según lo dicho anteriormente, dos entradas de control. Esta tabla de verdad define claramente cómo, dependiendo de la combinación de las entradas de control, a la salida se transmite una u otra entrada de las cuatro posibles. Así:

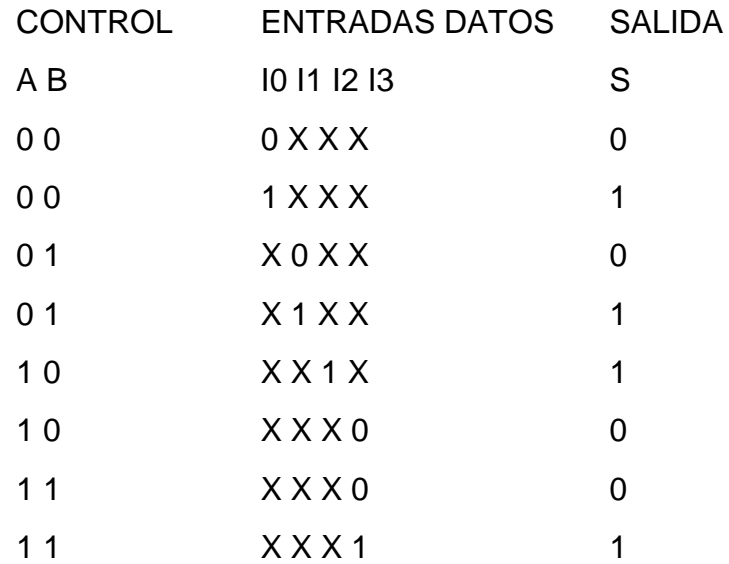

Tabla 3. Código de funcionamiento del multiplexor.

Si deducimos de esta tabla de verdad la expresión booleana que nos dará la función salida, tendremos la siguiente ecuación:

 $S = (A^*/B^*I0) + (A^*B^*I1) + (A^*/B^*I2) + (A^*B^*I3)$ 

Con la que podremos diseñar nuestro circuito lógico.

La estructura de los multiplexores es siempre muy parecida a esta que hemos descrito, aunque a veces se añade otra entrada suplementaria de validación o habilitación, denominada «strobe» o «enable» que, aplicada a las puertas AND, produce la presentación de la salida.

#### **Tipos de multiplexores**

Dentro de la gran variedad de multiplexores que existen en el mercado, hay varios tipos que conviene destacar a causa de su gran utilidad en circuitos digitales, éstos son:

Multiplexor de 8 entradas.

#### Multiplexor de 16 entradas. **Fig.28 Doble multiplexor de 4 entradas.**

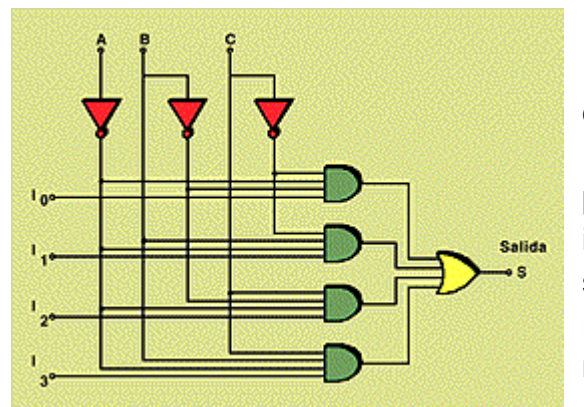

Dentro del primer tipo podemos hacer la distinción entre tener la entrada de «strobe» o no. La tecnología utilizada para su diseño es TTL, de alta integración, y la potencia que disipan suele ser de unos 150 mW. El tiempo de retardo típico es de unos 25 nanosegundos y tienen un "fan - out" de 10. Normalmente, estos circuitos suelen

darnos dos tipos de salida: una afirmada y la otra negada.

 En cuanto al segundo tipo de multiplexores, señalaremos que se diferencian de los primeros en el número de entradas, que es el doble, y que no existe la posibilidad de tener dos salidas, sino que sólo podemos optar por la negada y, en consecuencia, a la salida únicamente se tendrán los datos de la entrada complementados. La potencia de disipación para estos multiplexores viene a ser de aproximadamente unos 200 mW. El tiempo de retardo y el "fan - out" son más o menos iguales que en el caso del multiplexor de 8 entradas.

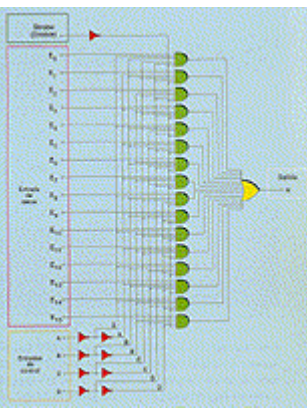

**Fig.29 Diagrama básico de un multiplexor de 16 entradas y 2 señales de control**

En la ilustración correspondiente podemos ver un multiplexor de 16 entradas, donde, si hacemos 0 el «strobe», en la salida se obtiene el dato negado de la entrada seleccionada mediante las cuatro entradas de control.

En el último de los tipos, dentro del mismo encapsulado del circuito integrado, tenemos dos multiplexores de cuatro entradas de datos: dos de control y una señal de «strobe» cada uno.

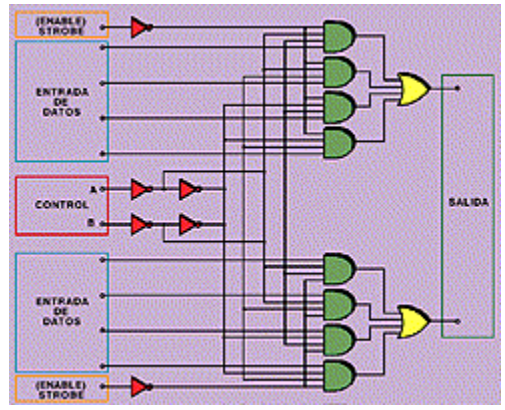

**Fig.30Doble multiplexor de cuatro entradas donde las señales de control son comunes**

Las entradas de control son comunes para ambos multiplexores, como podemos ver en el circuito de la figura. Al igual que los anteriores, se suelen realizar con tecnología TTL de alta integración, y tienen una disipación media de unos 180 mW.

Con estos tres tipos de multiplexores trabajaremos habitualmente, incluso en el caso de tener que emplear algún otro de orden superior, es decir, con mayor número de entradas. Para ello, necesitaremos utilizar más de un multiplexor de los descritos anteriormente.

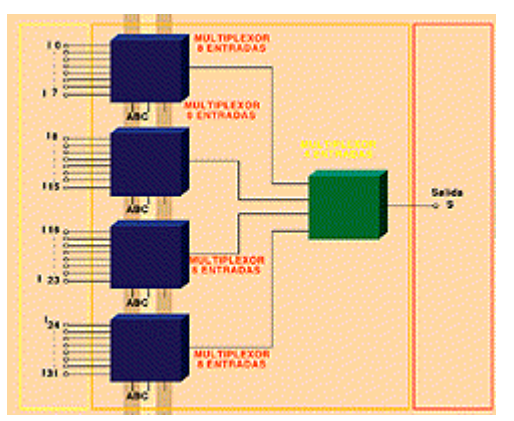

**Fig.31Multiplexor de 32 entradas construido a partir de cuatro multiplexores de 8 entradas y uno de 4 entradas**

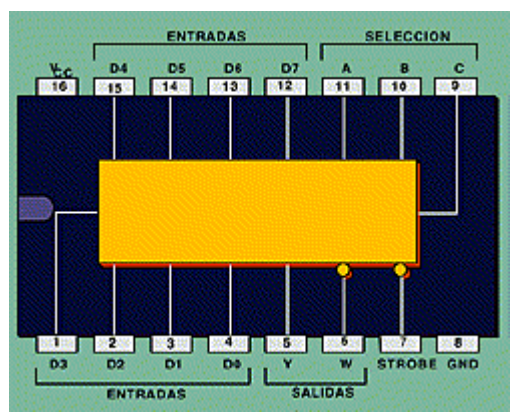

**Fig.32 Diagrama de conexión de un circuito integrado que contiene un multiplexor de 8 entradas y señal de <<strobe>>**

Estas entradas de control están unidas entre sí de manera que cuando, por ejemplo, aparece en la línea de salida del primer multiplexor I1, en la salida del segundo estará I9, en la del tercero I17 y en la del último I25. Si queremos sacar a la salida del conjunto de multiplexores cualquiera de las líneas de salida anteriormente citadas, necesitaremos utilizar un multiplexor de 4 entradas y, con sus señales de control, activaremos la entrada que nosotros deseemos. Así, por ejemplo, para tener en la salida final la línea de entrada I1, habría que poner en el último multiplexor de 4 entradas la combinación 00 en sus señales de control.

#### **MICROCONTROLADORES PIC`S:**

Los microcontroladores negocian la velocidad y la flexibilidad para facilitar su uso. Debido a que se utiliza bastante sitio en el chip para incluir funcionalidad, como los dispositivos de entrada/salida o la memoria que incluye el microcontrolador, se ha de prescindir de cualquier otra circuitería. Incluso en una de las familias mas difundidas, solo se dispone de un set de 35 instrucciones básicas.

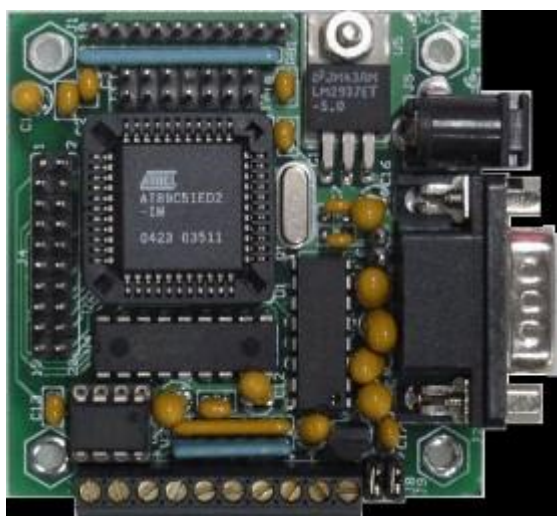

**Fig. 33 Placa con un microcontrolador ATmel.**

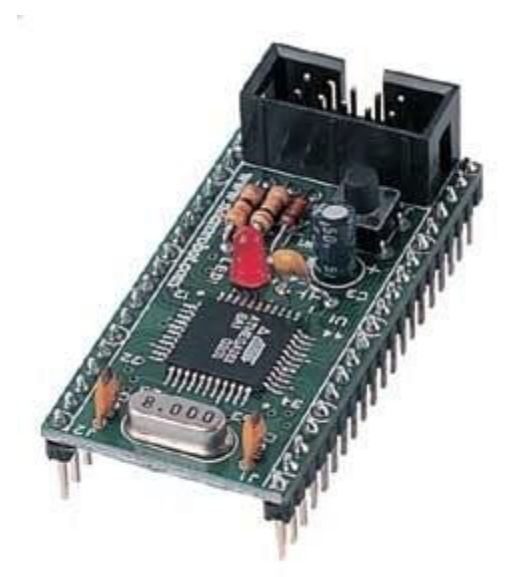

**Fig. 34 Otra placa microcontrolada.** 

Cuando no existían los microprocesadores, los ingenieros y aficionados a la electrónica creaban sus circuitos electrónicos mediante diseños que implicaban muchos componentes individuales y complejos cálculos matemáticos. Un circuito lógico básico a menudo requería de muchos elementos electrónicos basados en transistores, resistencias, circuitos integrados con compuertas lógicas (ver nota sobre compuertas digitales en NeoTeo), etc., lo cual implicaba circuitos con muchos ajustes y posibilidades de fallos. En el año 1971 apareció el primer microprocesador (desarrollado por Intel, el 4004) el cual originó un cambio decisivo en las técnicas de diseño de la mayoría de los equipos. A partir de ese momento, fue posible construir un equipo electrónico con un microprocesador, unos pocos circuitos accesorios y un software. Los diseños electrónicos comenzaron a ser mucho más pequeños y simplificados, los diseñadores de equipos electrónicos podían realizar mayor cantidad de tareas en menos tiempo y el tamaño de los equipos se redujo considerablemente; sin embargo, después de cierto tiempo apareció una nueva tecnología, llamada microcontrolador que simplifico aun mas el diseño electrónico, al incluir en un mismo encapsulado el núcleo microprocesador, la memoria y las entradas/salidas.

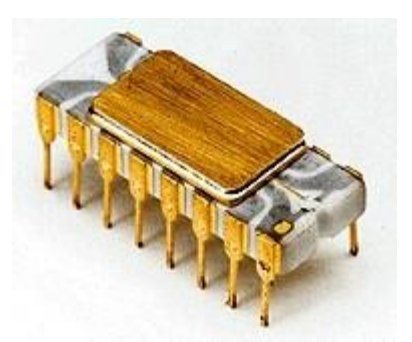

**Fig.35 El Intel 4004, primer microprocesador**.

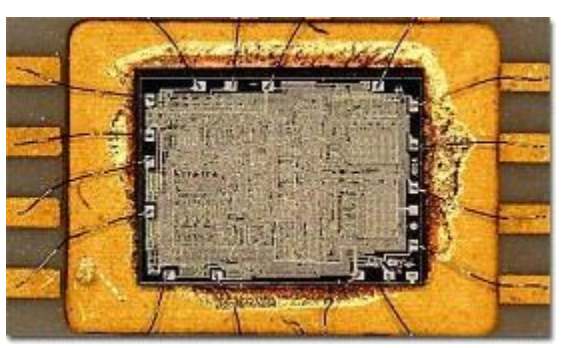

**Fig.36 Interior del 4004, abuelo de los actuales micros.**

Esto tiene mucha lógica, si pensamos que un microcontrolador cuesta mucho menos que un circuito equivalente construido a partir de circuitos integrados "comunes" y que además muy sencillo agregar o modificar las prestaciones de un dispositivo construido con un microcontrolador simplemente modificando su programa, sin tener que reconfigurar la electrónica (el "hard" del aparato). Si uno se toma el trabajo de utilizar un buscador de paginas web, es posible encontrar aplicaciones de lo mas diversas que involucren microcontroladores, como por ejemplo alarmas de todo tipo, interfaces electrónicas, manejadores de pantallas LCD alfanuméricas y graficas, temporizadores, "computadoras" de a bordo de los mas variados vehículos, interfaces con PC, control de maquinas industriales, v v un largísimo etcétera. Algunos fabricantes de microcontroladores superan el millón de unidades de un modelo determinado producidas en una semana. Este dato puede dar una idea de la masiva utilización de estos componentes. Los microcontroladores están conquistando el mundo. Están presentes en nuestro trabajo, en nuestra casa y en nuestra vida, en general. Se pueden encontrar controlando el funcionamiento de los mouses y teclados de las computadoras, impresoras, modems, en los teléfonos, juguetes, en los hornos de microondas y los televisores de nuestro hogar. Pero la invasión acaba de comenzar y el nacimiento del siglo XXI será testigo de la conquista masiva de estas diminutas computadoras, que gobernarán la mayor parte de los aparatos usamos. Lo mejor de todo esto es que cualquier estudiante o aficionado también puede emplear microcontroladores en sus proyectos, ya que existe abundante documentación disponible para que su uso sea posible sin complicaciones.

#### En nuestra programación empleamos ADC y el PWM:

**ADC:**

#### **ADCx\_Init**

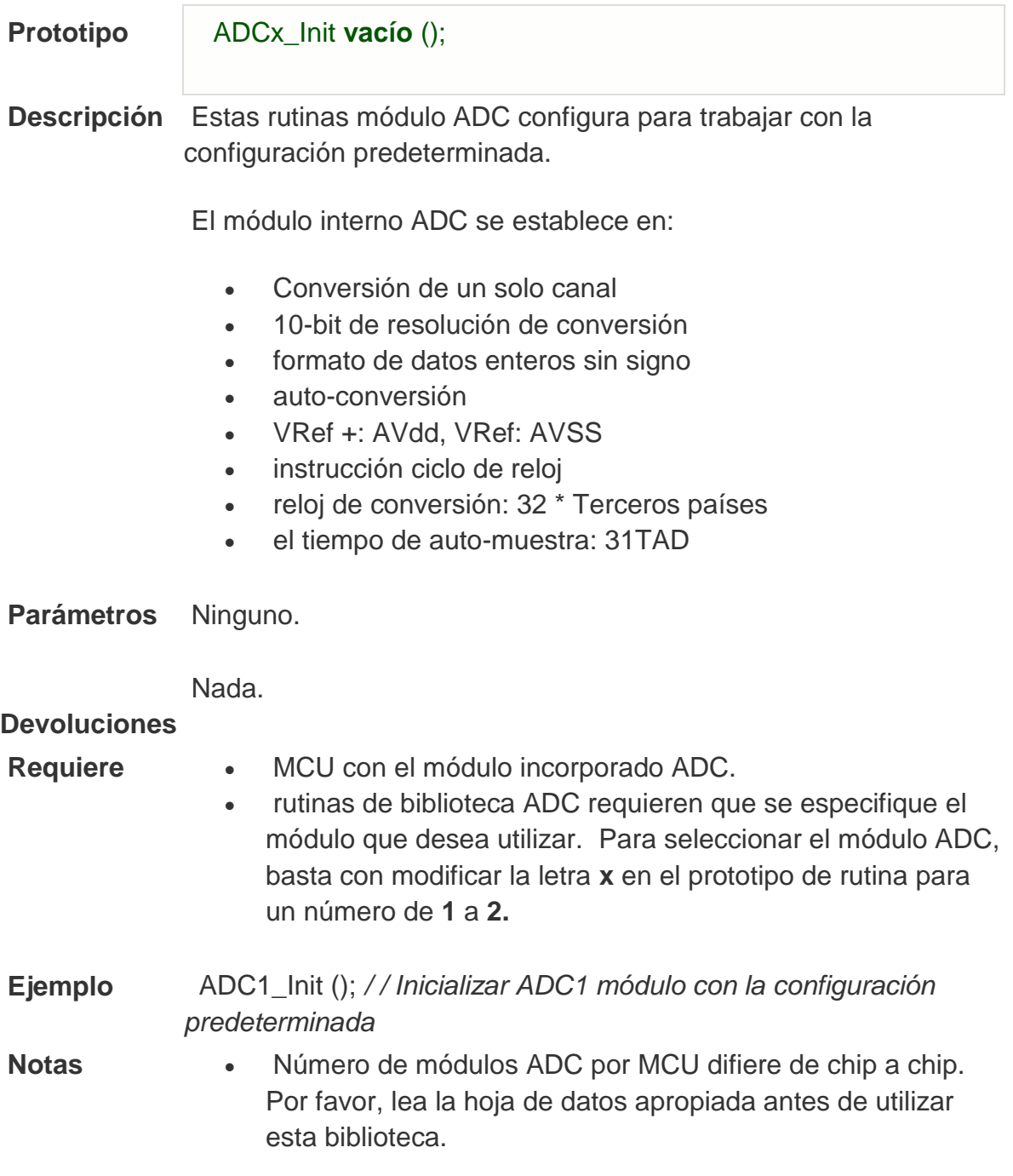

#### **ADCx\_Init\_Advanced**

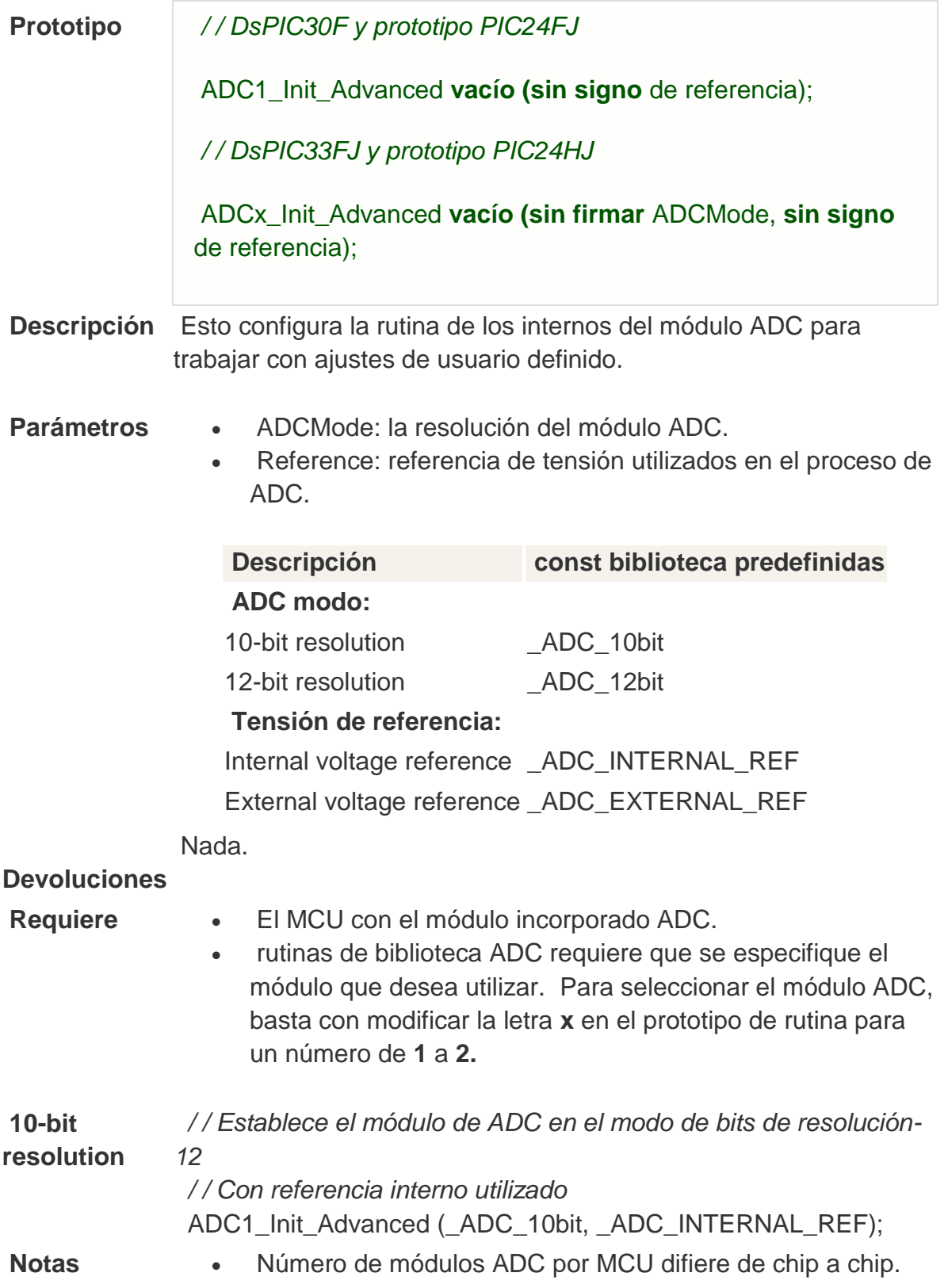

Por favor, lea la hoja de datos apropiada antes de utilizar esta biblioteca.

 No todos los MCUs de configuración avanzadas. Por favor, lea la hoja de datos apropiada antes de utilizar esta biblioteca.

#### **ADCx\_Get\_Sample**

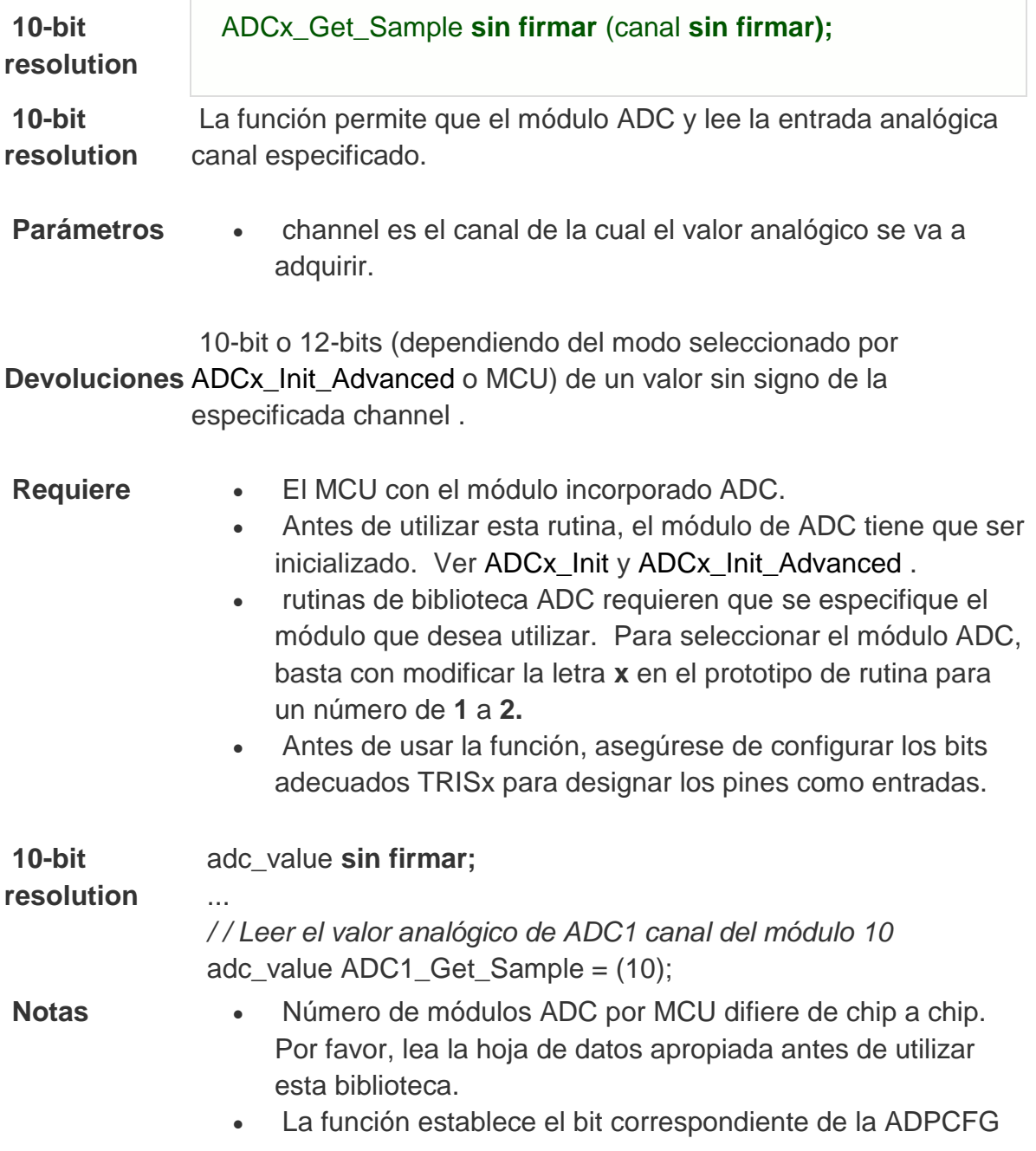

registros para activar la función analógica del pin elegido.

 Consulte la Hoja de datos adecuados para el canal-a-pin de mapeo.

#### **ADCx\_Read**

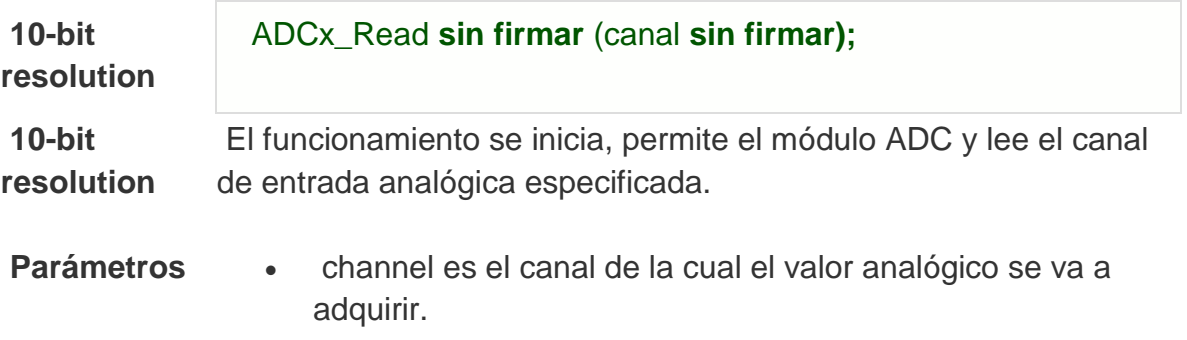

**Devoluciones**  la especificada channel . 10-bit o 12-bits (dependiendo de la MCU) de un valor sin signo de

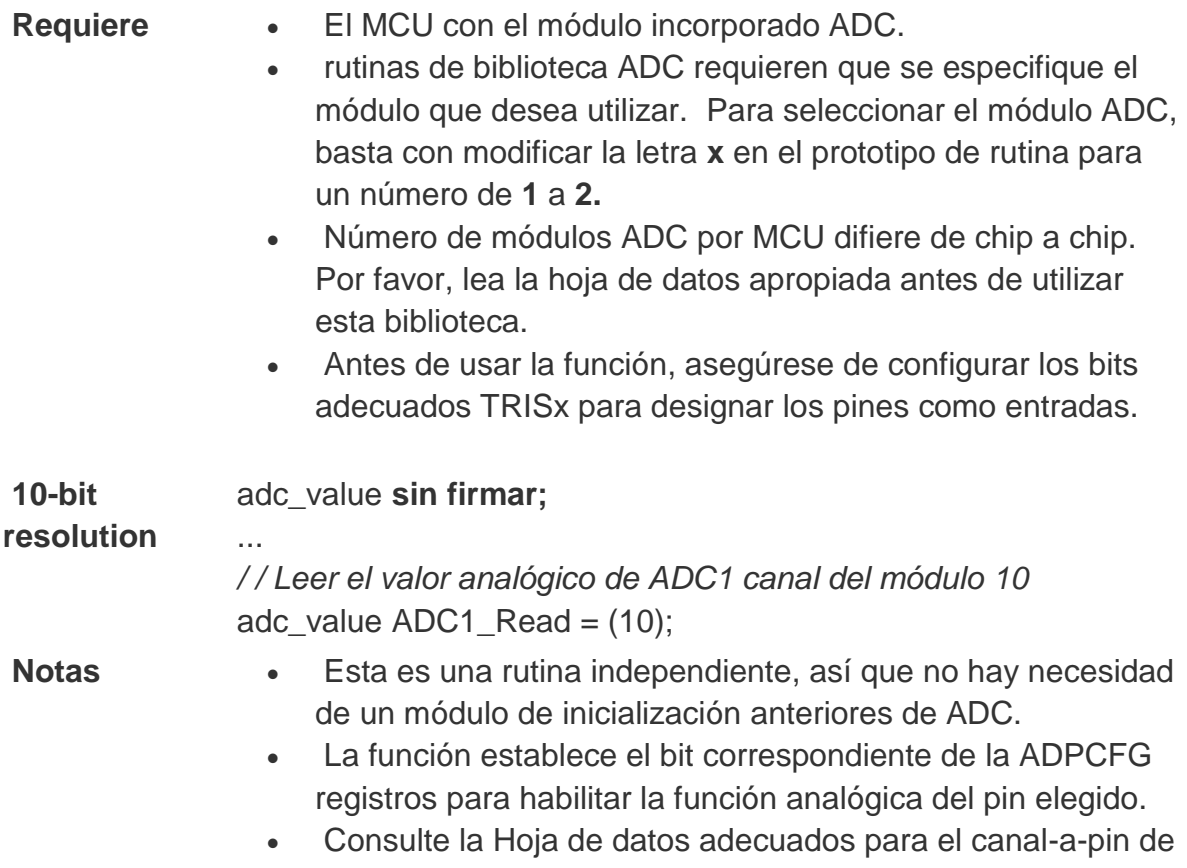

mapeo.

#### **Ejemplo de Bibliotecas**

Este fragmento de código lee el valor analógico del canal 1 y envía las lecturas como un texto sobre UART1.

adcRes **sin firmar;** [Txt **char** 6];

**void main** () (

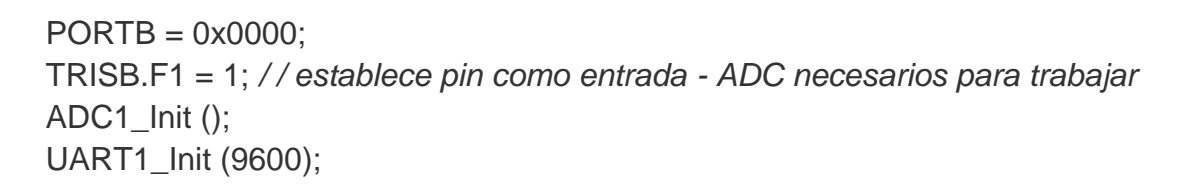

```
while (1) ( 
adcRes ADC1_Get_Sample = (1); 
WordToStr (adcRes, txt); 
UART1_Write_Text (txt); 
Delay_ms (50); 
)
```
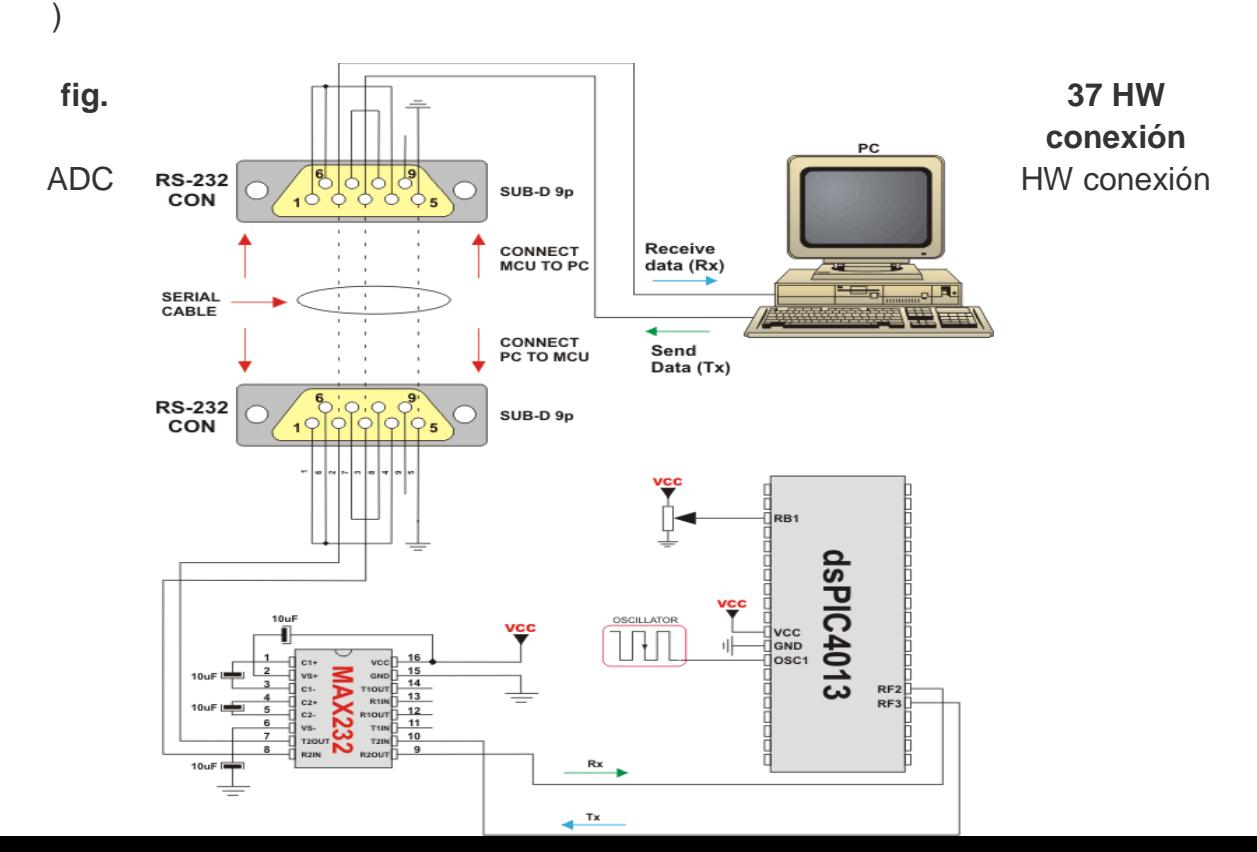

#### **PWM:**

#### **PWM1\_Init**

PWM1\_Init **vacío** (frecuencia **a largo const);**

**PWM2\_Start();** 

**Devoluciones** Nada.

PWM2\_Start(); Parámetro freq es una frecuencia de PWM deseada en Hz Inicializa el módulo de PWM con una relación de derecho del 0. (consulte la hoja de datos para dispositivos valores correctos en lo que respecta a Fosc).

Esta rutina debe ser llamada antes de usar otras funciones de PWM de la Biblioteca.

**Requiere** MCU debe tener el módulo CCP.

**Nota:** El cálculo del valor de la frecuencia PWM se lleva a cabo por el compilador, ya que producen un código relativamente grandes si se realiza en el nivel de la biblioteca. Por lo tanto, el compilador necesita saber el valor del parámetro en el tiempo de compilación. Es por eso que este parámetro debe ser una constante, y no una variable.

Iniciar PWM módulo en 5KHz:

**PWM2\_Start();** 

PWM1\_Init (5000);

#### **PWM1\_Set\_Duty**

PWM1\_Set\_Duty **vacío** (duty\_ratio **unsigned short);**

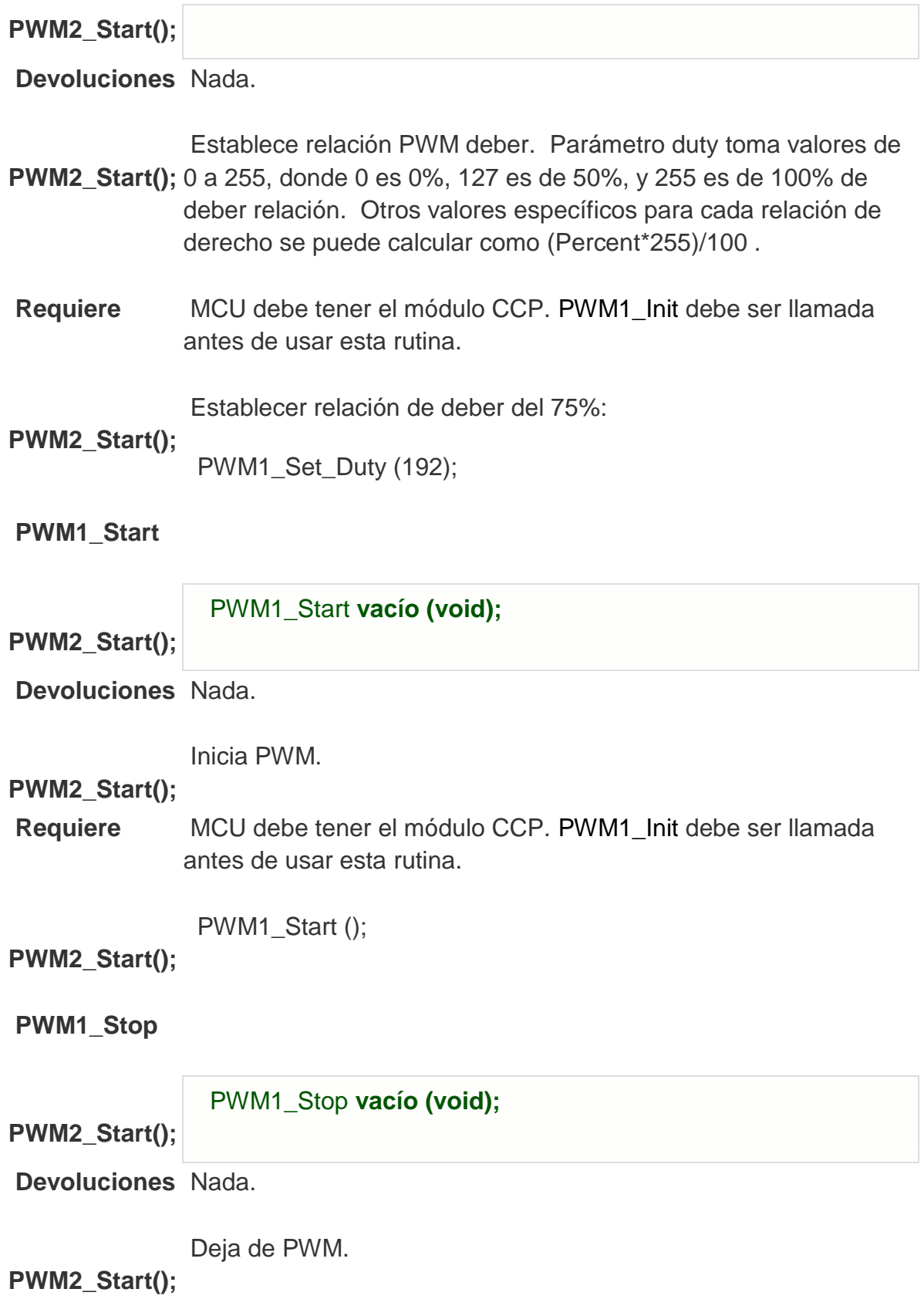

**Requiere** MCU debe tener el módulo CCP. [PWM1\\_Init](http://translate.googleusercontent.com/translate_c?hl=es&sl=en&u=http://www.mikroe.com/esupport/index.php%3F_m%3Dknowledgebase%26_a%3Dviewarticle%26kbarticleid%3D144%26nav%3D0,63&prev=/search%3Fq%3DPWM%2Blibrary%26hl%3Des&rurl=translate.google.com.mx&usg=ALkJrhjTMJ2-rhHeDMt0UHy4jYuOW2zO6w#pwm1_init) debe ser llamada antes de usar esta rutina. [PWM1\\_Start](http://translate.googleusercontent.com/translate_c?hl=es&sl=en&u=http://www.mikroe.com/esupport/index.php%3F_m%3Dknowledgebase%26_a%3Dviewarticle%26kbarticleid%3D144%26nav%3D0,63&prev=/search%3Fq%3DPWM%2Blibrary%26hl%3Des&rurl=translate.google.com.mx&usg=ALkJrhjTMJ2-rhHeDMt0UHy4jYuOW2zO6w#pwm1_start) debe ser llamado antes de utilizar esta rutina, de lo contrario no tendrá ningún efecto en el módulo de PWM no se está ejecutando.

PWM1\_Stop ();

#### **PWM2\_Start();**

#### **Ejemplo de Bibliotecas**

El ejemplo cambia el ratio de PWM y RC2 RC1 alfileres continuamente. Si el LED está conectado a estos pines, se puede observar el cambio gradual de la luz emitida.

current\_duty **corto sin signo,** old\_duty, current\_duty1, old\_duty1;

```
InitMain vacío () ( 
ANSEL = 0; / / configurar una alfileres a medida E / S digital
ANSELH = 0:
PORTA = 255:
TRISA = 255; / / configurar los pines PORTA como entrada
PORTB = 0; / / establecer PORTB a 0
TRISB = 0; / / pines PORTB designar como salida
PORTC = 0; / / establecer PORTC a 0
TRISC = 0; / / designar los pines PORTC como salida
PWM1_Init (5000); / / Inicializar PWM1 módulo en 5KHz
PWM2_Init (5000); / / Inicializar el módulo PWM2 a 5kHz
)
```

```
void main () (
```

```
InitMain (); 
current_duty = 16; / / valor inicial para current_duty
current_duty1 = 16; / / valor inicial para current_duty1
```

```
PWM1_Start (); / / inicio PWM1
PWM2_Start (); / / inicio PWM2
PWM1_Set_Duty (current_duty); / / actual del derecho fijado para PWM1
PWM2_Set_Duty (current_duty1); / / actual del derecho fijado para PWM2
```

```
while (1) (/ / bucle sin fin
if (RA0_bit) (/ / botón presionado RA0
```

```
Delay ms (40);
current_duty + +; / / current_duty incremento
PWM1_Set_Duty (current_duty); 
)
```

```
if (RA1_bit) (/ / botón presionado RA1
Delay_ms (40); 
current_duty -; / / decremento current_duty
PWM1_Set_Duty (current_duty); 
)
```

```
if (RA2_bit) (/ / botón presionado RA2
Delay_ms (40); 
current_duty1 + +; / / incremento current_duty1
PWM2_Set_Duty (current_duty1); 
\left( \right)
```

```
if (RA3_bit) (/ / botón presionado RA3
Delay ms (40);
current_duty1 -; / / decremento current_duty1
PWM2_Set_Duty (current_duty1); 
)
```

```
Delay_ms (5); / / retrasando el cambio un poco el ritmo
) 
)
```
**HW conexión** 

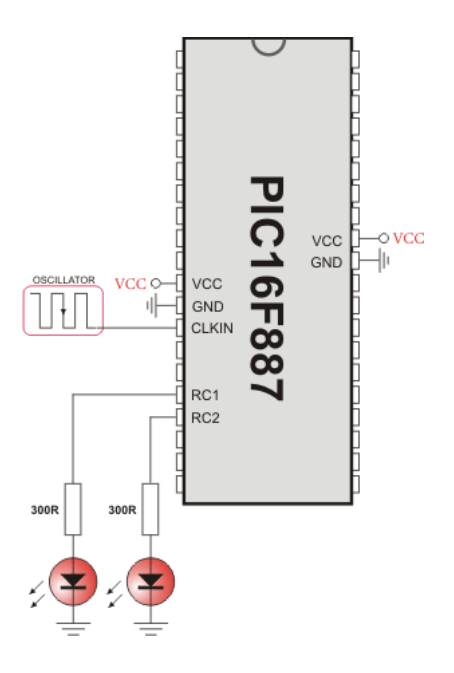

**Fig. 38 PWM de demostración**

Las librerías antes mencionadas son las que utilizamos para la transformación de las señales de analógica a digitales y emular las señales analógicas.

Por último el transmisor inalámbrico que será el encargado de enviar la señal y sustituir los cables que queremos eliminar del sistema para la comunicación estos elementos son:

#### **TWS-434 Y RWS434:**

El Transmisor TWS-434 acepta tanto señales lineales como digitales de entrada, puede operar con una tensión que va desde 1.5 Volts a 12 Volts-DC. La fig. 2 muestra la disposición y función de cada pin de este módulo.

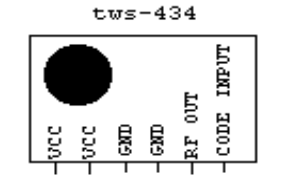

*Fig. 39 PinOut del TWS-434*

**Ejemplo de una unidad Transmisora de 4 Botones**

La fig. 3 muestra una unidad transmisora usando el codificador [HT-12E](http://www.bolivar.udo.edu.ve/microinternet/datasheet/ht-12e.pdf) de Holtek. Este es un integrado que se utiliza en controles remotos de 4 bits y tiene 8 bits de direcciones.

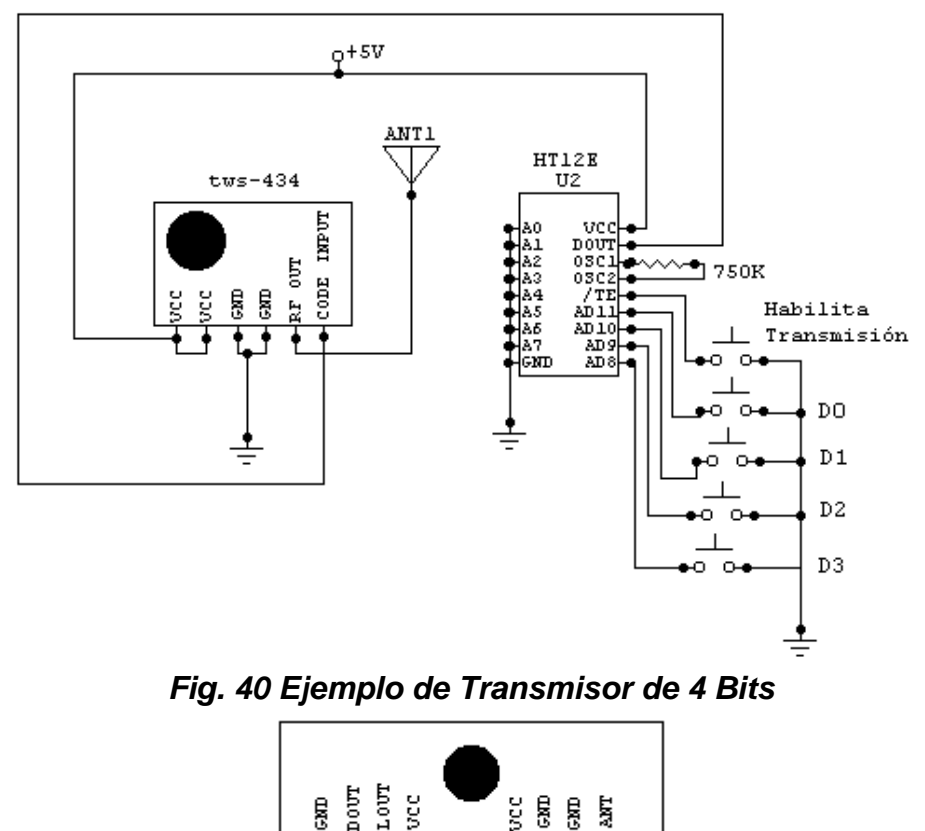

*Fig. 41 Pinout RWS-434*

#### **Ejemplo de una unidad Receptora de 4 Salidas**

La fig. 6 muestra la unidad receptora usando el decodificador [HT-12D](http://www.bolivar.udo.edu.ve/microinternet/datasheet/ht-12d.pdf) de Holtek. Este es un integrado que se utiliza en controles remotos de 4 bits y tiene 8 bits de direcciones.

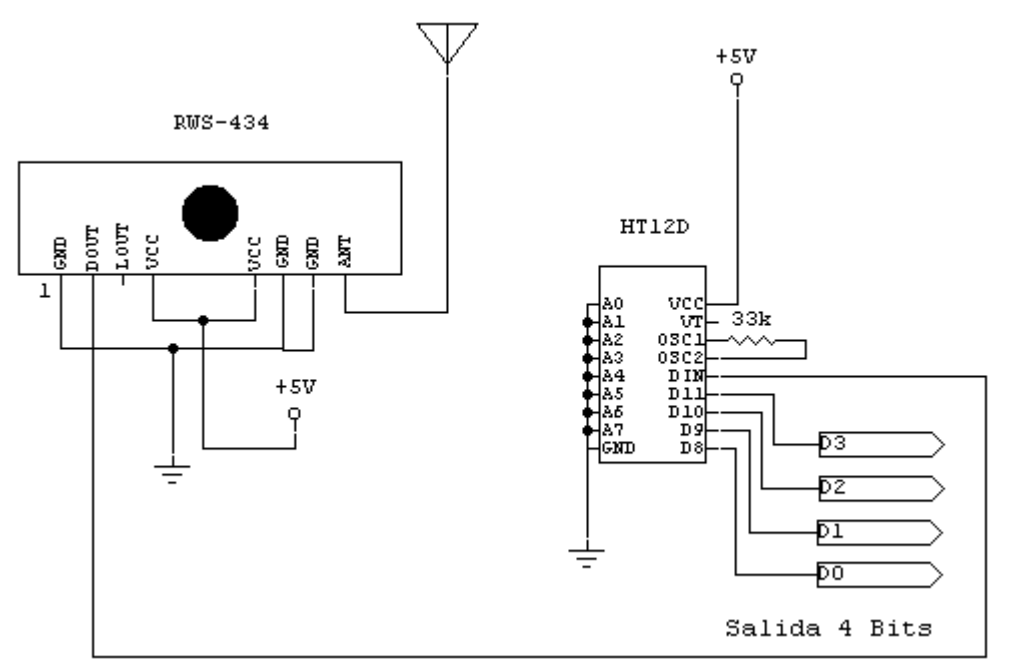

*Fig. 42 Ejemplo de Receptor de 4 Bits*

**Antenas**

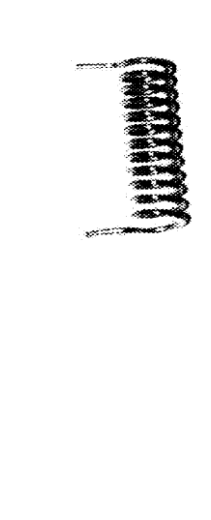

Para máxima eficiencia se recomienda utilizar Antenas del tipo látigo de 1/4 de onda. La mostrada esta diseñada para 433Mhz tiene 6.5 pulgadas de longitud y usa un cable coaxial de 50 Ohmios. Es a prueba de intemperie.

En equipos pequeños puede utilizarse Antenas del tipo helicoidal con núcleo de aire. Este tipo de antena esta diseñada para montarse en circuitos impresos, tiene 3/8 de pulgada de diámetro y 1.5 pulgadas de longitud, pero es menos eficiente que el caso anterior. Un extremo va al transmisor y el otro se deja libre.

#### **Salidas usando Relés**

La fig. 7 muestra un diagrama para el manejo de rele utilizando un transistor NPN cuya base se conecta a una de las salidas del decodificador. Usando el [HT-12D](http://www.bolivar.udo.edu.ve/microinternet/articulos/Control%20Remoto%20RF%20455Mhz/ht-12d.pdf) podemos manejar 4 salidas de rele de una manera muy simple.

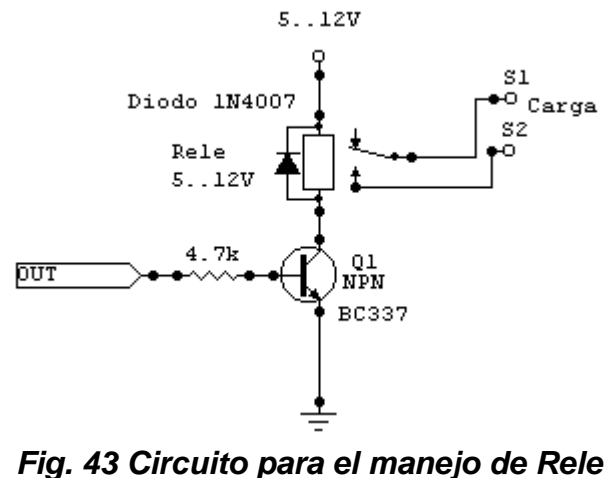

#### **Conclusión**

Con los módulos TWS-434 y RWS-434 en compañia de un codificador HT12E y un decodificador HT-12D podemos realizar Controles Remotos de RF de 4 botones de una manera sencilla y práctica, además´podemos agregar relés a la salida del decodificador, lo que le da un mundo de aplicaciones a estos sencillos circuitos.